### <span id="page-0-0"></span>**Manual de instruções**

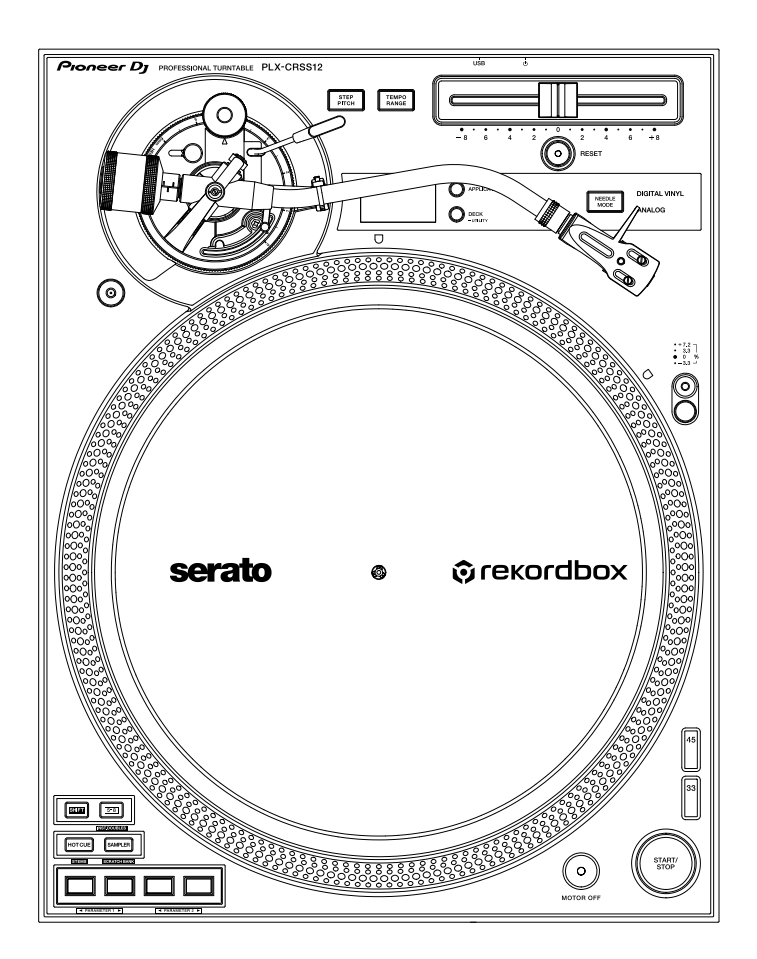

#### **[Giradiscos](#page-0-0)**

# **[PLX-CRSS12](#page-0-0)**

#### **[pioneerdj.com/support/](https://www.pioneerdj.com/support/)**

**[rekordbox.com](https://rekordbox.com/)**

**[serato.com](http://serato.com/)**

Relativamente às FAQ e outras informações de apoio relacionadas com este produto, visite os sites web acima indicados.

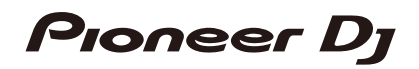

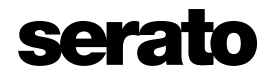

## Índice

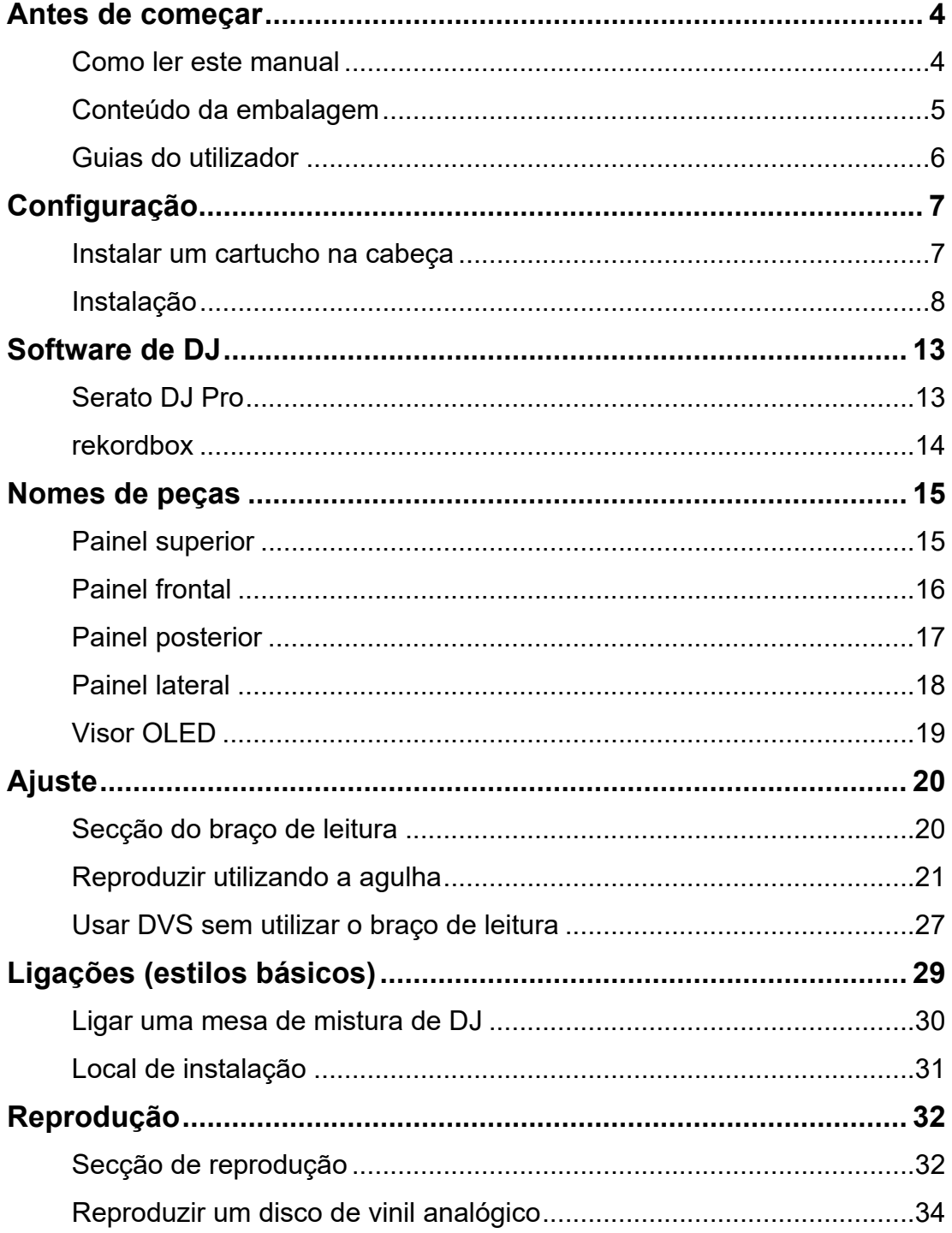

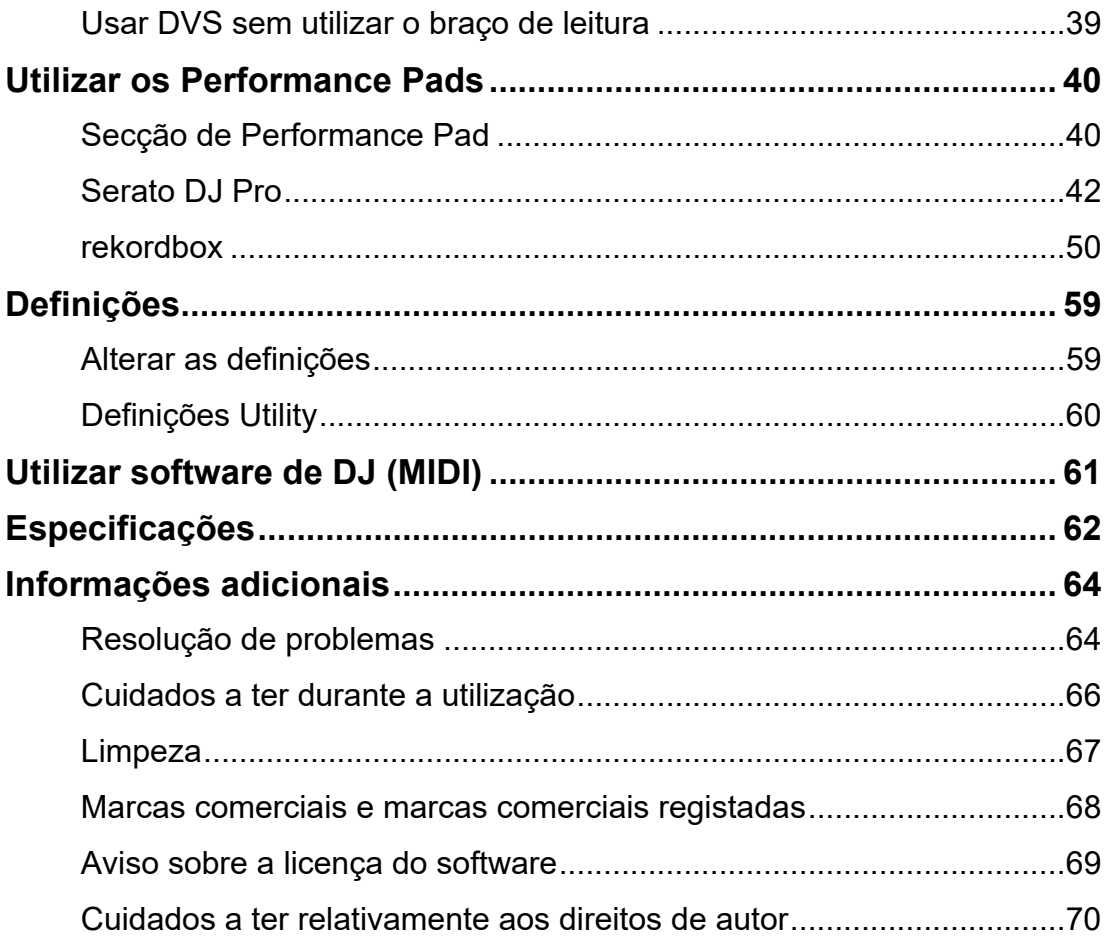

## <span id="page-3-2"></span><span id="page-3-0"></span>**Antes de começar**

### <span id="page-3-1"></span>**Como ler este manual**

- **•** Obrigado por escolher este produto da [Pioneer DJ](#page-3-2). Certifique-se de que lê este manual, o Guia de início rápido e as Precauções que também são fornecidos com este produto. Estes documentos incluem informações importantes que deve compreender antes de utilizar a unidade.
- **•** Neste manual, os nomes de botões, manípulos e terminais que aparecem no produto, bem como os nomes de botões, menus, etc., do software instalado no PC/Mac ou dispositivo móvel, são indicados entre parênteses retos ([ ]). (Por exemplo, [**Ficheiro**], botão [**CUE**])
- **•** Tenha em atenção que os ecrãs de software e as suas especificações, assim como o aspeto exterior e as especificações do hardware, estão sujeitos a alterações sem aviso prévio.
- **•** Tenha em atenção que, dependendo da versão do sistema operativo, definições do browser web, etc., a operação pode ser diferente dos métodos descritos neste manual.
- **•** Tenha em atenção que o idioma nos ecrãs do software descrito neste manual pode ser diferente do idioma apresentado no seu ecrã.

## **Antes de começar**

## <span id="page-4-0"></span>**Conteúdo da embalagem**

- **•** Prato
- **•** Parafusos para prato x 6
- **•** Chave de fendas
- **•** Magvel Clamp
- **•** Tapete antiestático
- **•** Folha antiestática
- **•** Cobertura contra poeira
- **•** Contrapeso
- **•** Subpeso
- **•** Cabeça
- **•** Peso
- **•** Cabo de alimentação
- **•** Cabo de áudio (com fio de ligação à terra)
- **•** Cabo USB
- **•** Guia de início rápido
- **•** Garantia (para algumas regiões)\*1
- **•** Precauções
- \*1 Apenas produtos na Europa.

Os produtos na América do Norte e no Japão incluem informações sobre a garantia nas Precauções.

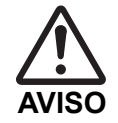

Mantenha as peças pequenas fora do alcance de crianças. Em caso de ingestão de uma peça, contacte imediatamente um médico.

#### **Magvel Clamp**

**•** O Magvel Clamp deste produto contém um íman no interior.

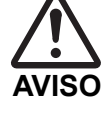

**•** Mantenha o Magvel Clamp afastado de pessoas que usem dispositivos médicos. Pode provocar uma avaria ou o mau funcionamento de dispositivos como, por exemplo, pacemakers cardíacos.

#### **Magvel Clamp**

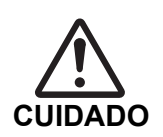

**•** O Magvel Clamp deste produto contém um íman no interior.

**•** Mantenha produtos magnéticos (relógios, cartões magnéticos,

instrumentos de precisão, etc.) afastados do Magvel Clamp, caso contrário pode provocar mau funcionamento.

### <span id="page-5-1"></span><span id="page-5-0"></span>**Guias do utilizador**

#### <span id="page-5-2"></span>**Manual do software Serato DJ Pro**

Consulte o seguinte site do Serato DJ.

[s](https://serato.com/dj/pro/downloads)erato.com/dj/pro/downloads

### <span id="page-5-3"></span>**Introdução ao rekordbox, Manual de instruções**

Consulte a Introdução ao rekordbox para saber como configurar o rekordbox, e consulte o Manual de instruções para saber como utilizar o rekordbox.

Visite o URL indicado abaixo para encontrar estes guias do utilizador.

[r](https://rekordbox.com/manual)ekordbox.com/manual

## <span id="page-6-0"></span>**Configuração**

### <span id="page-6-1"></span>**Instalar um cartucho na cabeça**

Não é fornecido nenhum cartucho com a unidade.

- **•** Para obter detalhes sobre um cartucho, consulte o respetivo guia do utilizador.
- **1 Ligue firmemente o fio condutor codificado por cores da cabeça ao terminal correspondente existente no cartucho usando uma pinça, etc.**

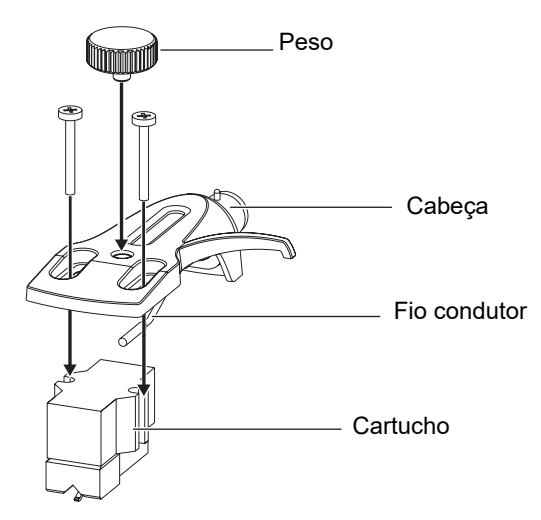

**•** Se o cartucho for demasiado leve para ficar horizontalmente equilibrado, utilize o peso fornecido com a unidade.

### **Ajustar a parte saliente**

Ajuste a posição com um parafuso de fixação do cartucho de forma a que a ponta da agulha fique a 54 mm da peça de fixação do braço de leitura.

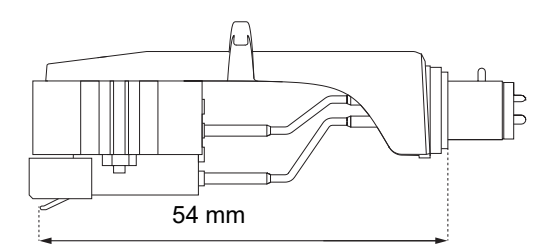

## <span id="page-7-0"></span>**Instalação**

### <span id="page-7-1"></span>**Instalar o prato**

- **•** Não bata com o prato contra a unidade principal nem o deixe cair.
- **•** Não coloque nada no centro da unidade.
- **•** Evite que pó ou ferro em pó adiram entre a parte traseira do prato e a unidade.

### **1 Alinhe o orifício central do prato com o círculo central da unidade e encaixe o pino da unidade no orifício do prato.**

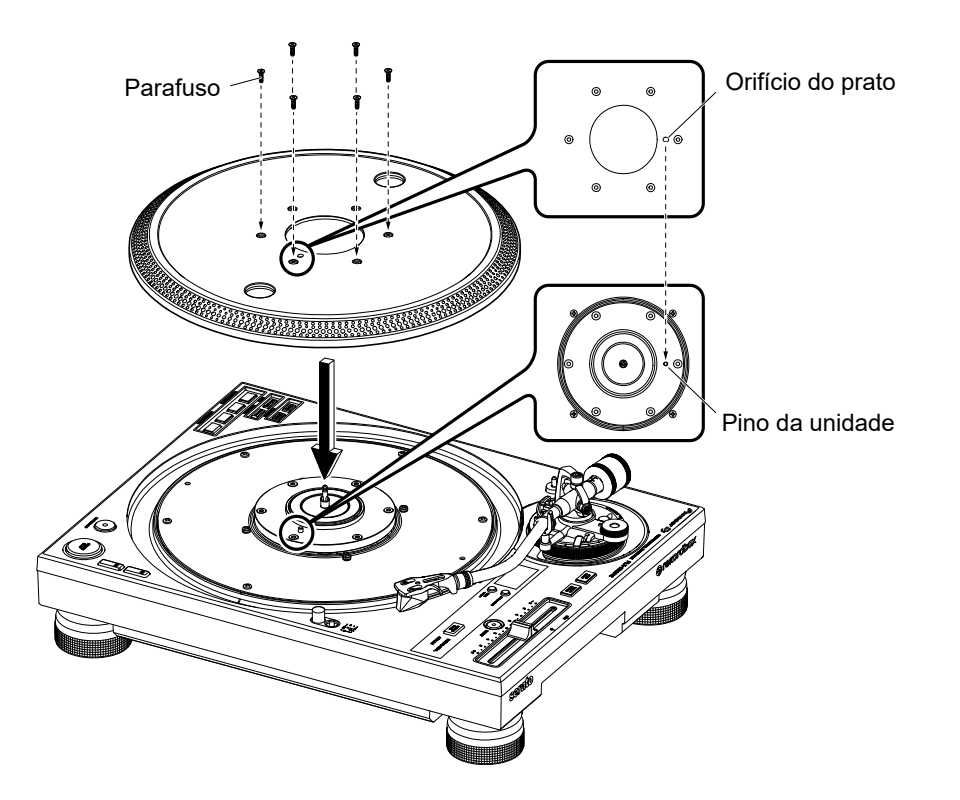

**2 Aperte firmemente 6 parafusos para fixar o prato na unidade.**

## **Configuração**

### **3 Instale o tapete e a folha antiestáticos.**

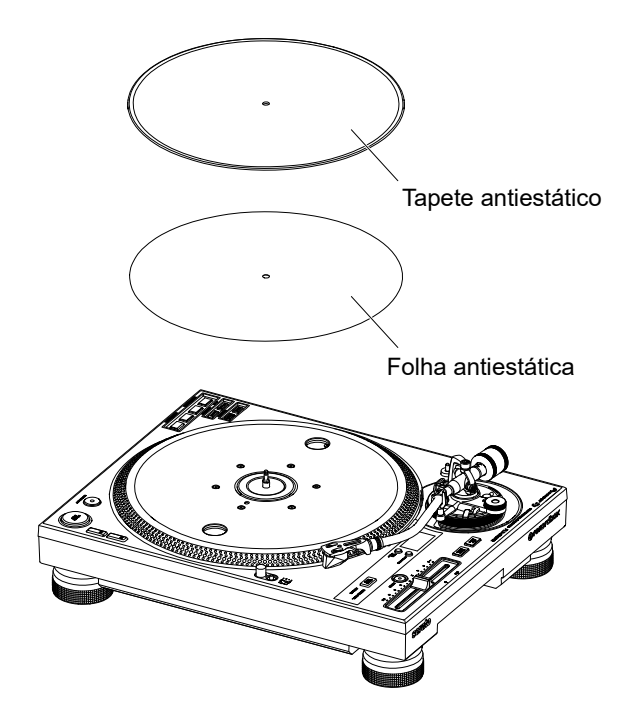

## **Reproduzir utilizando a agulha**

- **•** Primeiro, instale a cabeça no cartucho [\(página 7\).](#page-6-1)
- **1 Insira a cabeça com o cartucho instalado no braço de leitura.**

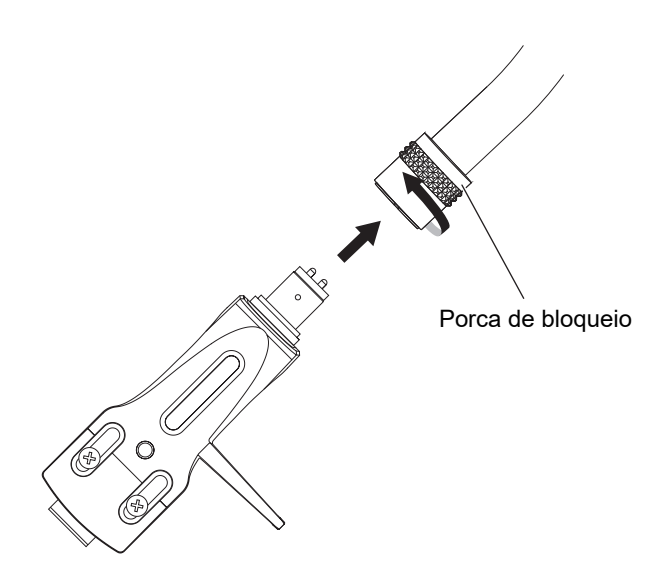

- **2 Mantendo a cabeça na horizontal, aperte a porca de bloqueio.**
- **3 Instale o contrapeso no eixo posterior do braço de leitura.**

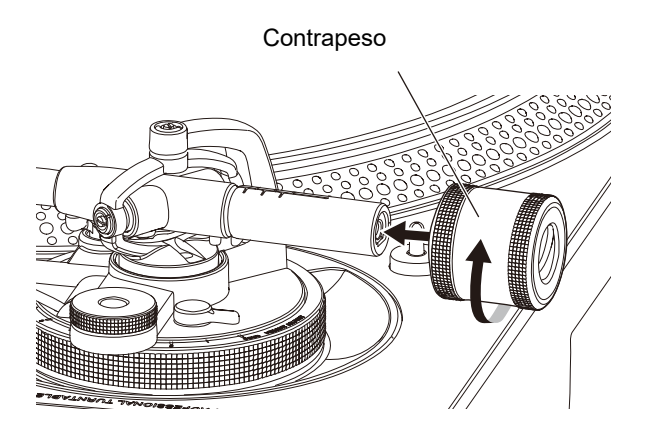

## **Configuração**

**•** Se o cartucho for demasiado pesado para ficar horizontalmente equilibrado, encaixe o subpeso no eixo posterior do braço de leitura.

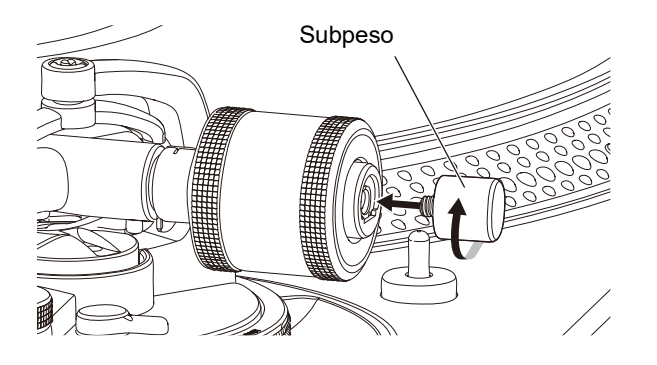

### <span id="page-10-0"></span>**Usar DVS sem utilizar o braço de leitura**

Instale o Magvel Clamp na unidade para usar DVS sem utilizar um braço de leitura. Se instalar o Magvel Clamp, pode ajustar o binário de rotação do disco de controlo.

- **•** É possível utilizar qualquer disco de vinil de 12 polegadas como um disco de controlo.
- **•** Uma vez que o Magvel Clamp se situa muito perto do disco de controlo, evite que pó, objetos metálicos, pó de ferro, etc. adiram à parte traseira do Magvel Clamp.
- **1 Coloque um disco de controlo no prato.**
- **2 Instale o Magvel Clamp no eixo central.**

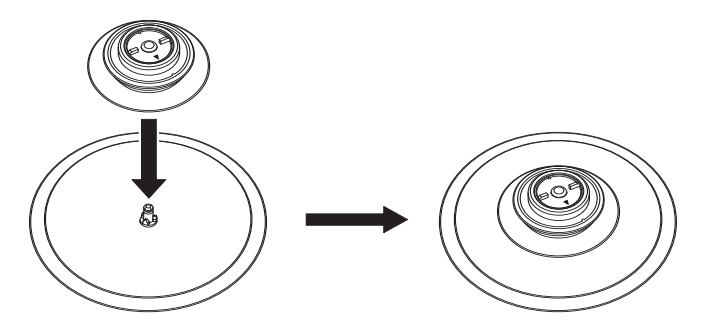

**•** Prima firmemente a parte superior do Magvel Clamp para baixo. Se não premir com firmeza para encaixar, o desempenho da definição HEAVY pode ser afetado.

- <span id="page-11-0"></span>**Ajustar o binário de rotação**
- **1 Coloque os dedos nas aletas existentes na parte superior do Magvel Clamp e rode-o para ajustar o sinal ▲ entre [LIGHT] e [HEAVY].**

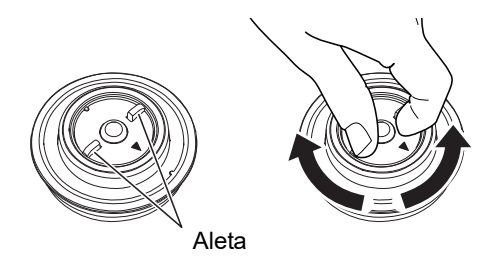

- **Retirar o Magvel Clamp**
- **1 Aperte o Magvel Clamp com os dedos, conforme mostrado, e puxe-o para cima para o retirar.**

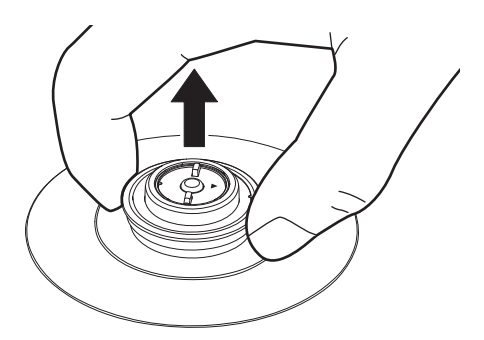

## <span id="page-12-0"></span>**Software de DJ**

## <span id="page-12-1"></span>**Serato DJ Pro**

O Serato DJ Pro é um software de DJ da Serato.

O software Serato DJ Pro não é fornecido com a unidade. Transfira o software a partir do URL

indicado abaixo.

#### [s](https://serato.com/dj/pro/downloads)erato.com/dj/pro/downloads

**•** Utilize a unidade com hardware Serato DJ Pro. Poderá ser necessário adquirir uma licença individual, dependendo do hardware. Para obter mais informações, visite o URL indicado abaixo.

#### serato.com/dj/hardware

**•** Para obter informações sobre os requisitos de sistema mais recentes, compatibilidade e sistemas operativos suportados, visite o URL indicado abaixo.

serato.com/dj/pro/downloads

- **•** O funcionamento não é garantido em todos os modelos de PC/Mac, mesmo que sejam cumpridos os requisitos de sistema.
- **•** Dependendo das definições de poupança de energia e de outras condições do PC/Mac, a CPU e o disco rígido podem não fornecer capacidades de processamento suficientes. No caso específico de computadores portáteis, certifique-se de que o PC/Mac está no melhor estado possível para fornecer um desempenho de alto nível constante quando utilizar o Serato DJ Pro (por exemplo, deve manter a alimentação CA ligada).

### <span id="page-13-0"></span>**rekordbox**

O rekordbox é uma aplicação de DJ completa que pode utilizar para gerir a sua música e fazer atuações.

- **•** Esta unidade é um dispositivo de Desbloqueio de Hardware. Se ligar um PC/Mac com o rekordbox à unidade, pode utilizar o Modo PERFORMANCE (funções de DJ do rekordbox) gratuitamente.
- **•** Para obter informações sobre as funções compatíveis com Hardware Unlock, aceda a [Assistência] → [Hardware Unlock] a partir do URL indicado abaixo. rekordbox.com
- **•** O software rekordbox não é fornecido com a unidade. Transfira o software a partir do URL indicado abaixo.

#### rekordbox.com

**•** Para obter informações sobre os requisitos de sistema mais recentes, compatibilidade e sistemas operativos suportados, aceda a [**Assistência**] → [**Requisitos do sistema**] a partir do URL indicado abaixo.

rekordbox.com

- **•** Para utilizar Internet, é necessário um contrato individual com um fornecedor e um pagamento ao mesmo.
- **•** O funcionamento não é garantido em todos os modelos de PC/Mac, mesmo que sejam cumpridos os requisitos de sistema.
- **•** Dependendo das definições de poupança de energia e de outras condições do PC/Mac, a CPU e o disco rígido podem não fornecer capacidades de processamento suficientes. No caso específico de computadores portáteis, certifique-se de que o PC/Mac está no melhor estado possível para fornecer um desempenho de alto nível constante quando utilizar o rekordbox (por exemplo, deve manter a alimentação CA ligada).

## <span id="page-14-0"></span>**Nomes de peças**

### <span id="page-14-1"></span>**Painel superior**

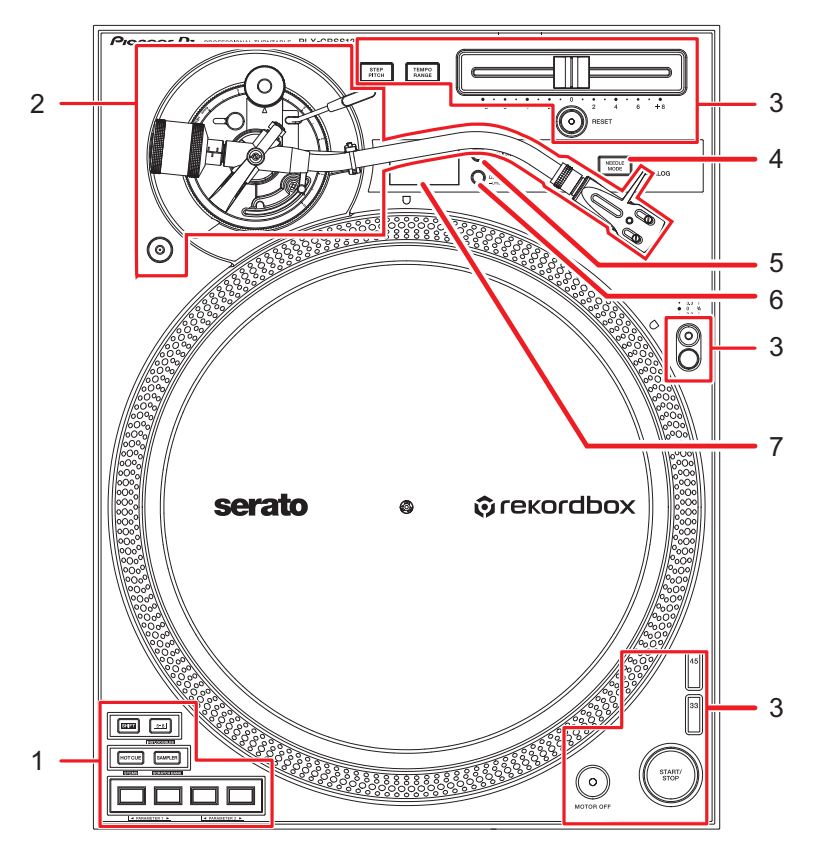

- 1. **Secção de Performance Pad** [\(página 40\)](#page-39-2)
- 2. **Secção do braço de leitura** [\(página 20\)](#page-19-2)
- 3. **Secção de reprodução** [\(página 32\)](#page-31-2)
- 4. **Botão NEEDLE MODE** [\(página 32\)](#page-31-2)

Alterna entre os modos Analog e Digital Vinyl.

- 5. **Botão APPLICATION** [\(página 32\)](#page-31-2)
- 6. **Botão DECK/UTILITY**

Seleciona um deck a ser usado com os Performance Pads quando utilizar software de DJ.

- **•** Prima e mantenha premido para visualizar as definições Utility [\(página 59\)](#page-58-2).
- 7. **Visor OLED** [\(página 19\)](#page-18-0)

### <span id="page-15-0"></span>**Painel frontal**

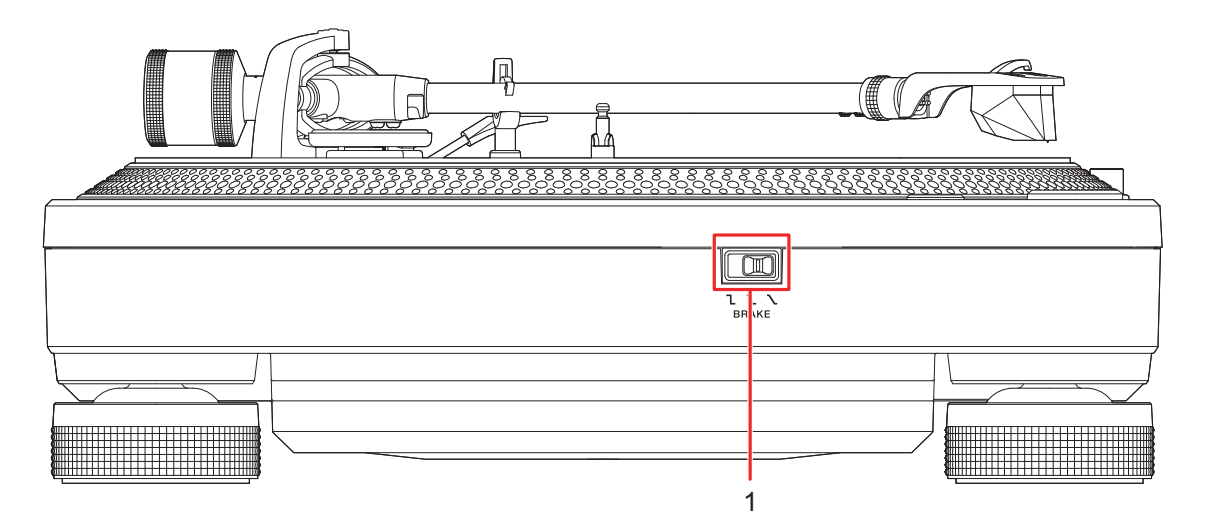

#### 1. **Interruptor de ajuste do travão**

Define o período de tempo que demora até que o prato pare depois de premir o botão [**START/STOP**].

- **1**: O prato para rapidamente.
- $\sum$ : Definição intermédia entre  $\sum$  e  $\sum$ .
- **—** : O prato para gradualmente.

### <span id="page-16-0"></span>**Painel posterior**

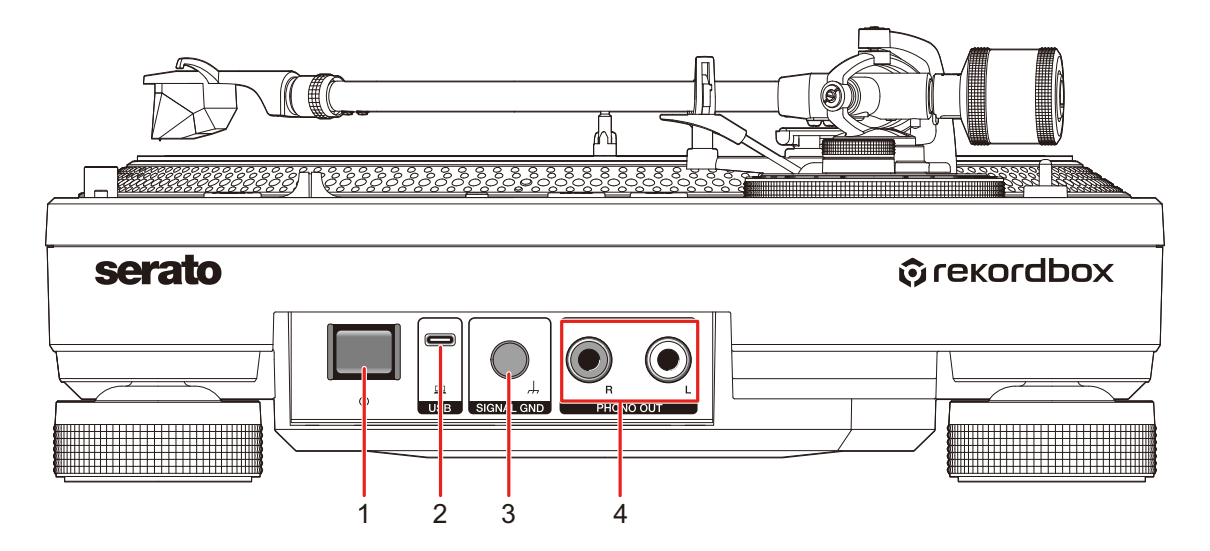

#### 1. **Botão**

Liga a unidade ou coloca a unidade em modo de espera.

#### 2. **Porta USB**

Ligue uma mesa de mistura de DJ ou um PC/Mac quando utilizar os Performance Pads com software de DJ.

#### 3. **Terminal SIGNAL GND**

Ligue o fio de ligação à terra de um prato.

O terminal signal GND reduz os ruídos indesejados que ocorrem quando se liga um amplificador ou uma mesa de mistura de DJ à unidade.

#### 4. **Terminais PHONO OUT**

Ligue o cabo de áudio (com fio de ligação à terra) fornecido.

### <span id="page-17-0"></span>**Painel lateral**

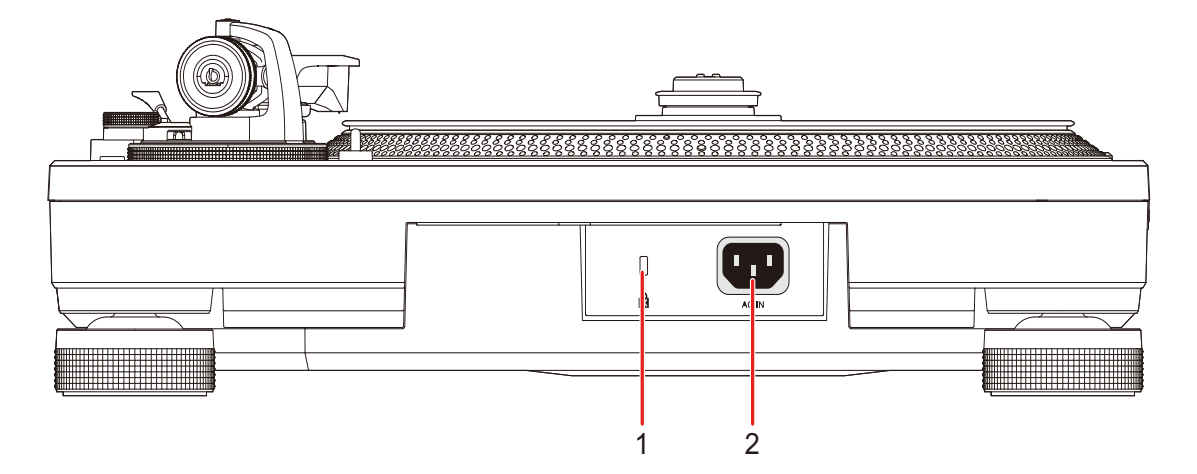

#### 1. **Ranhura de segurança Kensington**

Ligue um bloqueador de cabo.

#### 2. **AC IN**

Ligue a uma tomada elétrica com o cabo de alimentação fornecido.

- **•** Utilize o cabo de alimentação fornecido.
- **•** Ligue o cabo de alimentação depois de todas as ligações estarem concluídas.

## <span id="page-18-0"></span>**Visor OLED**

As definições, o número do deck do software de DJ, as BPM e as informações do tom são apresentados no visor OLED.

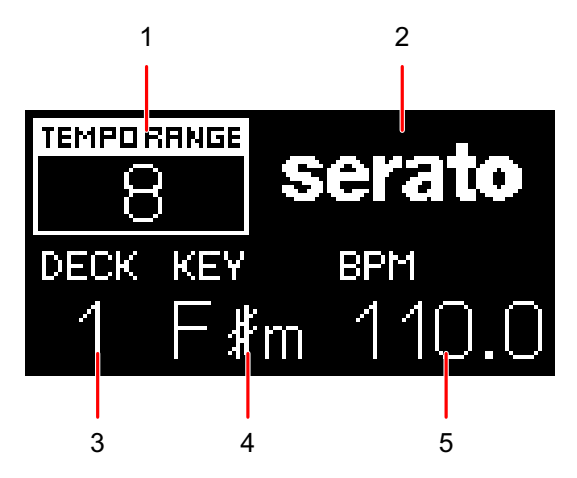

1. **Intervalo de ajuste da velocidade de reprodução** [\(página 35\)](#page-34-0)

Quando o Step Pitch não está ativado, é apresentado o intervalo ajustável de tempo a partir da velocidade de reprodução original.

Quando o Step Pitch está ativado, é apresentado o tom ajustado com o controlo de deslize Tempo.

**•** O tom apresentado não é o tom atual, é apenas uma estimativa aproximada.

#### 2. **Aplicação**

Apresenta o nome do software de DJ utilizado no modo Digital Vinyl.

#### 3. **Número do deck**

Apresenta o número do deck ao qual os Performance Pads da unidade estão atribuídos.

**•** O número do deck é apresentado quando prime o botão [**DECK/UTILITY**] ou quando um PC/Mac é ligado à unidade através de USB.

#### 4. **Key**

Apresenta o tom atual da faixa.

**•** O tom é apresentado apenas quando um PC/Mac é ligado à unidade através de USB.

#### 5. **BPM**

Apresenta as BPM (batidas por minuto, ou seja, o tempo) da faixa.

**•** As BPM são apresentadas apenas quando um PC/Mac é ligado à unidade através de USB.

## <span id="page-19-0"></span>**Ajuste**

### <span id="page-19-2"></span><span id="page-19-1"></span>**Secção do braço de leitura**

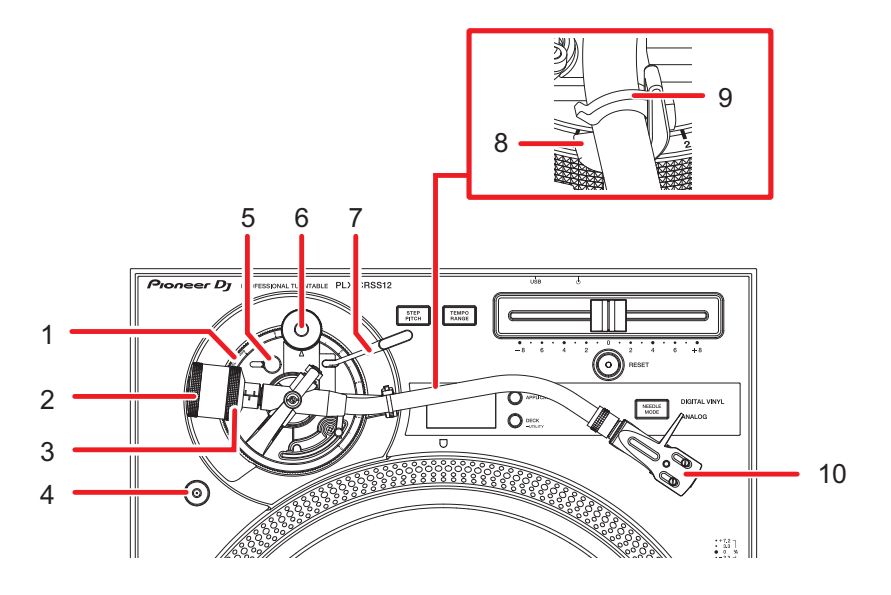

1. **Botão rotativo de ajuste da altura**

Ajusta a altura do braço de leitura.

2. **Contrapeso**

Ajusta o equilíbrio do braço de leitura e a pressão da agulha.

3. **Anel de ajuste da pressão da agulha**

Utilize este anel para regular a pressão da agulha para o valor adequado ao cartucho.

4. **Compartimento do Magvel Clamp**

Encaixe o Magvel Clamp aqui quando não estiver a utilizá-lo.

5. **Bloqueio de ajuste da altura**

Bloqueia a altura do braço de leitura.

6. **Botão rotativo antideslize**

Neutraliza a força que puxa a ponta da agulha para dentro durante a reprodução de um disco de vinil quando está regulado para o mesmo valor que a pressão da agulha.

7. **Alavanca do elevador**

Eleva e baixa o braço de leitura.

#### 8. **Apoio do braço**

Pouse o braço de leitura aqui.

9. **Gancho do braço**

Prende o braço de leitura na respetiva posição.

10. **Cabeça**

Utilize a cabeça com um cartucho encaixado.

## <span id="page-20-0"></span>**Reproduzir utilizando a agulha**

## **Ajustar o equilíbrio do braço de leitura**

Uma vez que o peso de um cartucho ou da cabeça varia, será necessário ajustar o equilíbrio do braço de leitura.

- **1 Tendo o cuidado de não tocar na ponta da agulha, retire a tampa da agulha e o gancho do braço.**
- **2 Baixe a alavanca do elevador.**
- **3 Regule o botão rotativo antideslize para [0].**
- **4 Eleve o braço de leitura do respetivo apoio e rode o contrapeso até que o braço esteja equilibrado numa posição nivelada.**

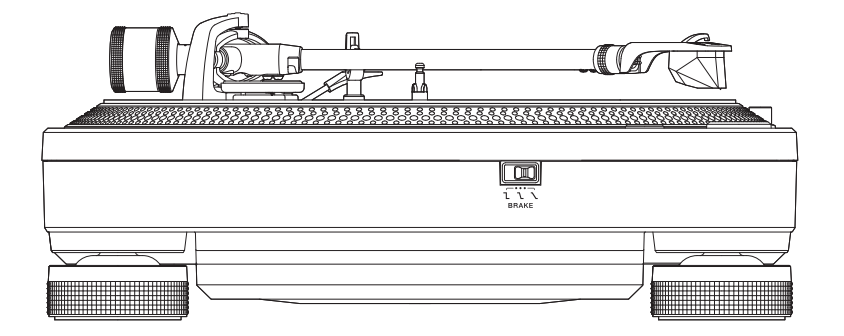

**•** Quando estiver a mover o braço de leitura, tenha cuidado para que a ponta da agulha não toque no prato.

### **Ajustar a pressão da agulha**

Ajuste para a pressão da agulha adequada ao cartucho e assim evitar saltos da agulha e distorção do som.

- **1 Coloque o braço de leitura no respetivo apoio e bloqueie-o com o gancho do braço.**
- **2 Segurando o contrapeso para que este não se mova, rode o anel de ajuste da pressão da agulha para alinhar o [0] com a linha central existente no eixo posterior do braço de leitura.**

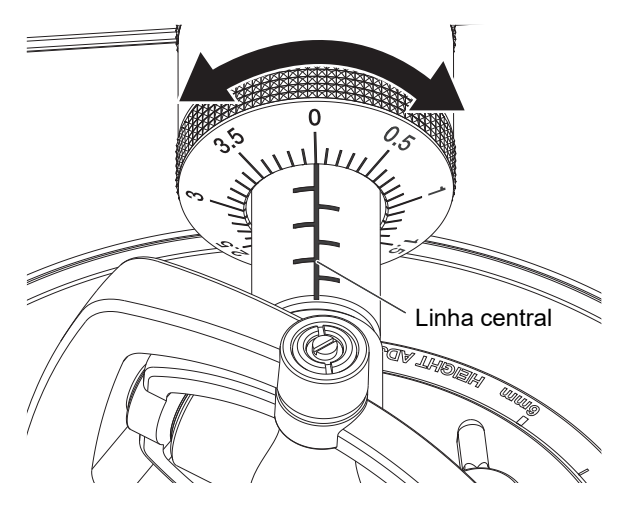

**3 Rode o contrapeso e regule-o para a pressão da agulha adequada ao cartucho.**

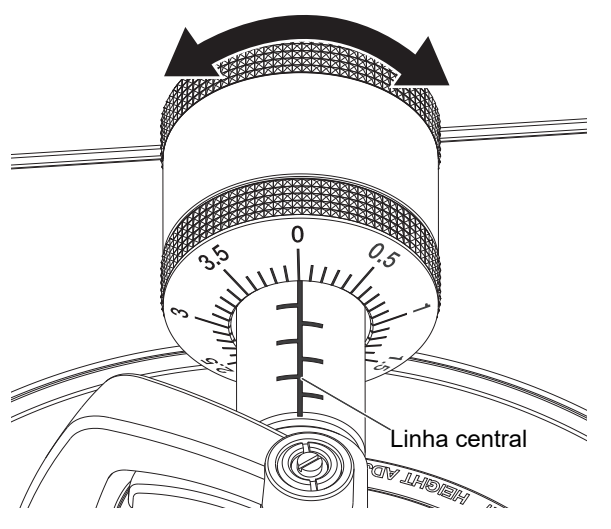

**•** O anel de ajuste da pressão da agulha roda juntamente com o contrapeso. Ajuste para a pressão da agulha adequada enquanto olha para o anel de ajuste.

#### **Utilizar a escala de encaixe do contrapeso**

Se memorizar o valor da escala de encaixe do contrapeso para a cabeça com um cartucho, pode regular a pressão da agulha adequada sem ter de ajustar constantemente o equilíbrio do braço de leitura.

- **1 Instale a cabeça com um cartucho no braço de leitura.**
- **2 Regule o valor da escala de encaixe do contrapeso da cabeça com um cartucho.**

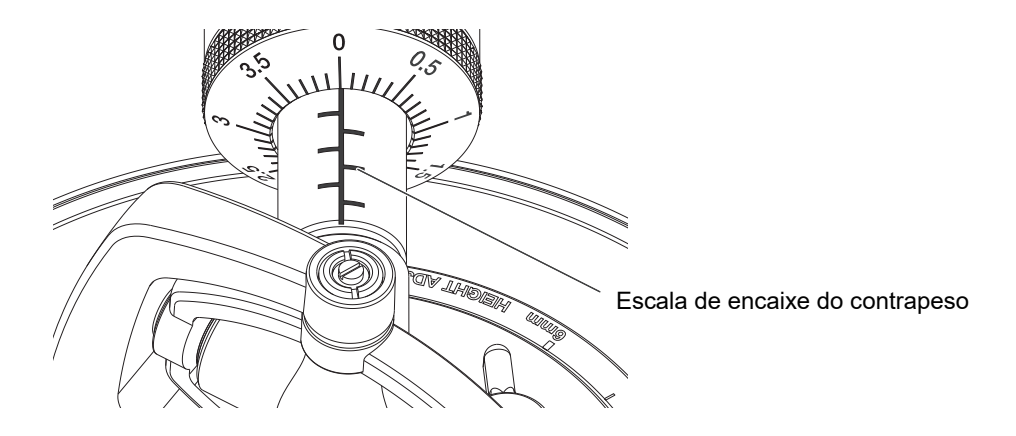

### **Ajustar o antideslize**

Ajuste o antideslize para evitar que a agulha salte.

**1 Rode o botão rotativo antideslize para regular o valor da pressão da agulha do cartucho para a marca de referência.**

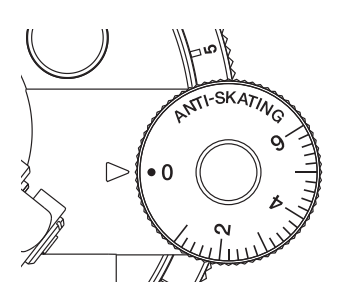

**•** Ajuste a definição de acordo com a operação durante a reprodução de scratch para evitar que a agulha salte.

### **Ajustar a altura do elevador do braço**

Ajuste a altura do elevador do braço conforme necessário de acordo com o tamanho do cartucho.

- **1 Coloque um disco de vinil no prato.**
- **2 Tendo o cuidado de não tocar na ponta da agulha, retire a tampa da agulha e o gancho do braço.**
- **3 Eleve a alavanca do elevador e mova o braço de leitura por cima do disco de vinil.**

**4 Com o elevador do braço baixado, ajuste a altura rodando o parafuso.**

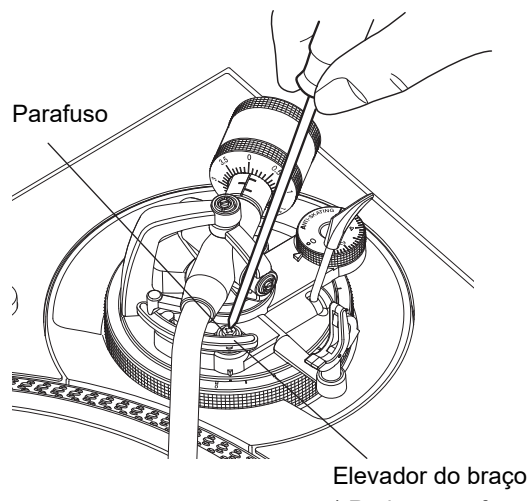

\* Rode o parafuso ao mesmo tempo que empurra esta parte para baixo.

- **•** Rode para a direita para reduzir o espaço entre o disco de vinil e a ponta da agulha.
- **•** Rode para a esquerda para aumentar o espaço entre o disco de vinil e a ponta da agulha.

## **Ajustar a altura do braço**

**1 Rode o bloqueio de ajuste da altura para o desbloquear.**

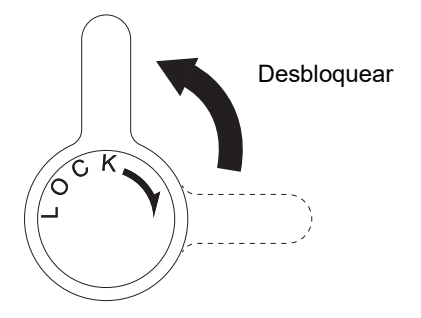

**2 Baixe a alavanca do elevador para colocar a ponta da agulha no disco de vinil, e regule o botão rotativo de ajuste da altura até que o braço de leitura e o disco fiquem nivelados.**

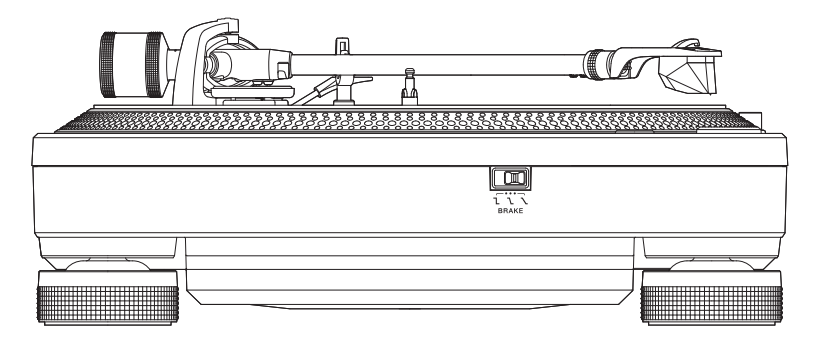

**•** Consulte a tabela seguinte e regule o botão rotativo de ajuste da altura de acordo com o tamanho do cartucho.

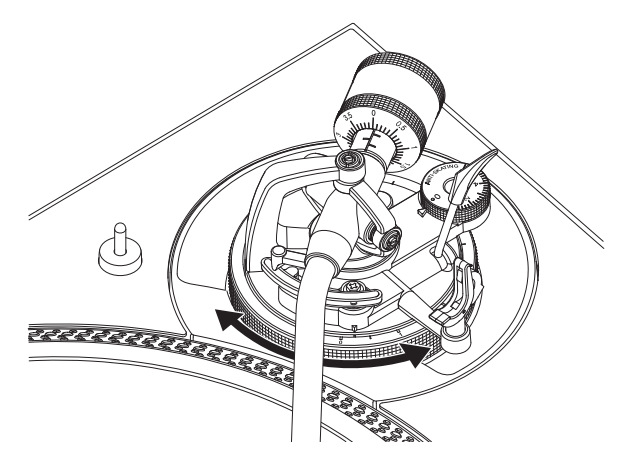

## **Ajuste**

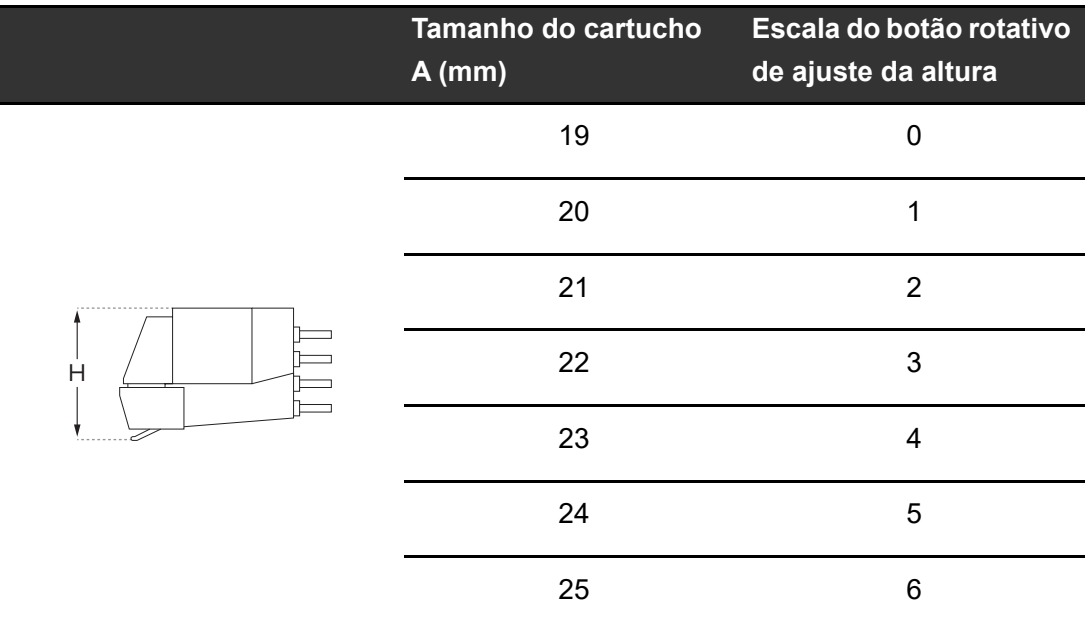

- **3 Rode o bloqueio de ajuste da altura para bloquear a altura do braço.**
	- **•** Ajuste a altura do braço com o botão rotativo de ajuste da altura de acordo com a operação durante a reprodução de scratch para evitar que a agulha salte.

### <span id="page-26-0"></span>**Usar DVS sem utilizar o braço de leitura**

### **Ajustar o Magvel Clamp**

Instale o Magvel Clamp na unidade quando pretender usar DVS sem utilizar o braço de leitura [\(página 11\)](#page-10-0).

**1 Coloque os dedos nas aletas existentes na parte superior do Magvel Clamp e ajuste o binário de rotação.**

## **Ajuste**

[Ajustar o binário de rotação \(página 12\)](#page-11-0)

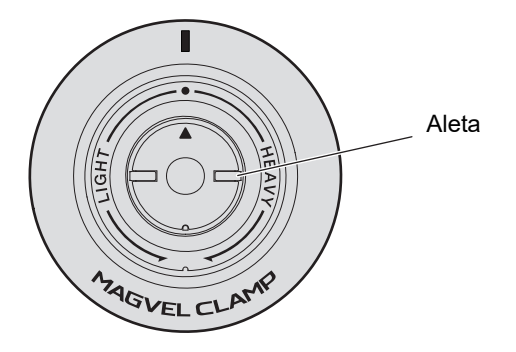

- **•** Rode para a direita (para o lado de [**HEAVY**]) para aumentar o binário de rotação do disco de controlo.
- **•** Rode para a esquerda (para o lado de [**LIGHT**]) para diminuir o binário de rotação do disco de controlo.

### **Guardar o Magvel Clamp**

Encaixe o Magvel Clamp no respetivo gatilho de armazenamento conforme mostrado abaixo.

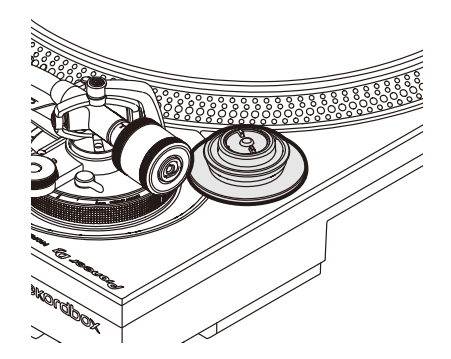

## <span id="page-28-0"></span>**Ligações (estilos básicos)**

Coloque a unidade em modo de espera ( $\blacksquare$ ) e desligue o cabo de alimentação antes de ligar outras unidades.

Ligue o cabo de alimentação depois de todas as ligações estarem concluídas.

- **•** Utilize o cabo de alimentação fornecido.
- **•** Leia os manuais de instruções dos dispositivos que pretende ligar à unidade.
- **•** Ligue uma mesa de mistura de DJ ou um PC/Mac à unidade com o cabo USB fornecido ou um cabo compatível com USB 2.0.

### <span id="page-29-0"></span>**Ligar uma mesa de mistura de DJ**

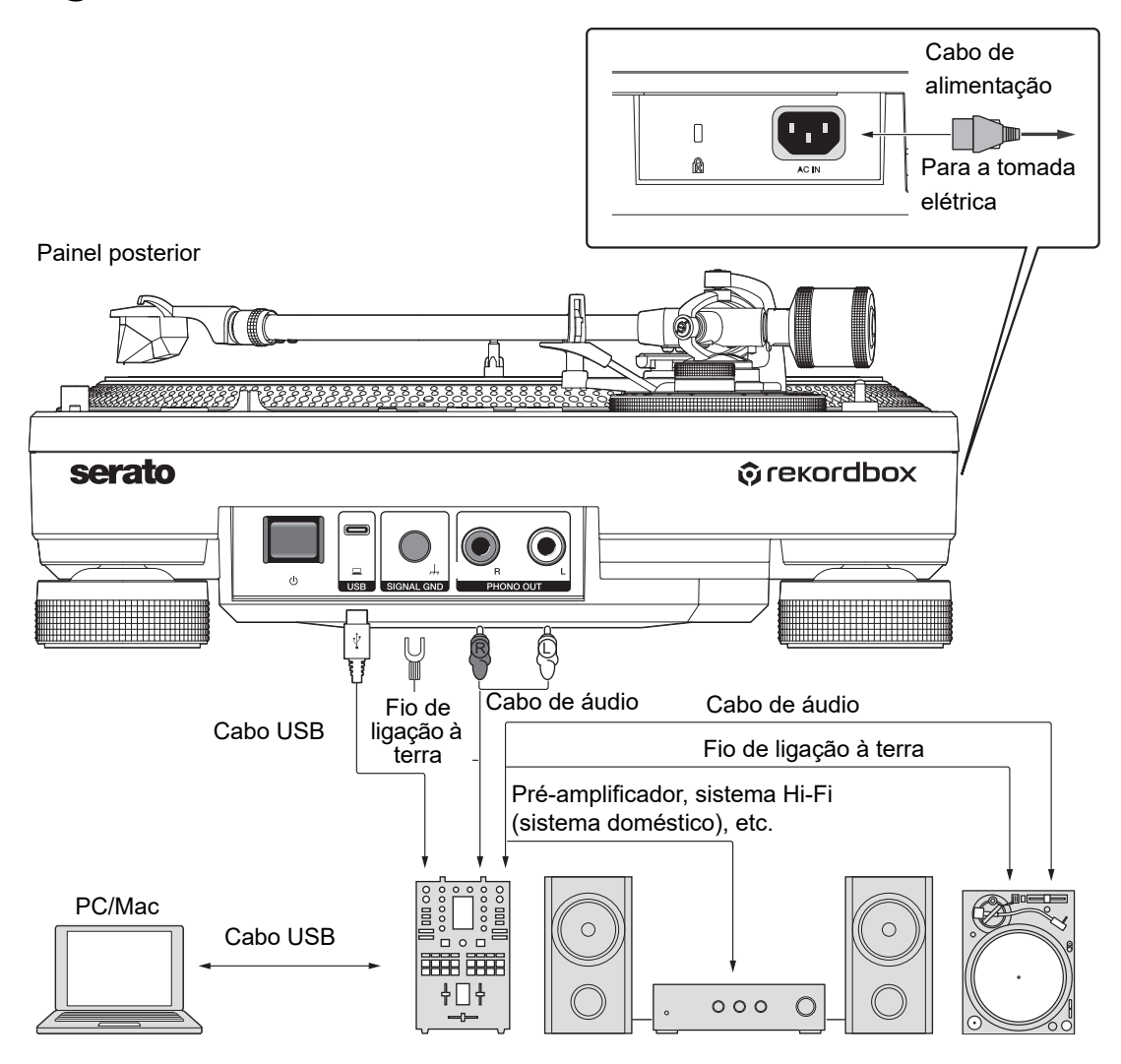

- **•** Ligue o cabo de áudio e o fio de ligação à terra aos terminais de entrada PHONO existentes na mesa de mistura de DJ. Não é possível obter volume e qualidade de som suficientes quando liga a unidade a uma mesa de mistura de DJ não equipada com terminais de entrada PHONO.
- **•** Certifique-se de que liga o fio de ligação à terra. Se não o fizer, ouvirá um zumbido na fonte de alimentação.
- **•** Se a mesa de mistura de DJ não estiver equipada com uma função de hub USB (sem porta USB A), ligue a unidade diretamente ao PC/Mac utilizando um cabo USB.

## <span id="page-30-0"></span>**Local de instalação**

Instale a unidade numa superfície plana e que não esteja sujeita a vibrações externas.

- **•** Coloque a unidade o mais afastada possível do sistema de colunas.
- **•** Se colocar um rádio (transmissão FM/AM) demasiado perto da unidade, poderão ser ouvidos ruídos indesejados no rádio. Mantenha-o o mais afastado possível da unidade.

## **Ajustar a altura da unidade**

**1 Rode os isoladores para ajustar a altura da unidade de forma a que fique nivelada.**

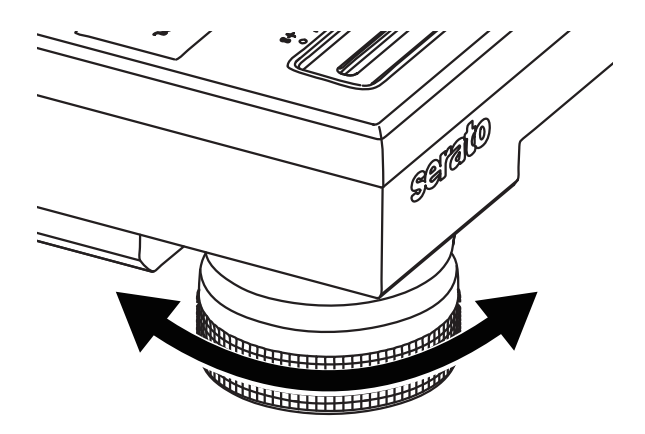

## <span id="page-31-0"></span>**Reprodução**

## <span id="page-31-2"></span><span id="page-31-1"></span>**Secção de reprodução**

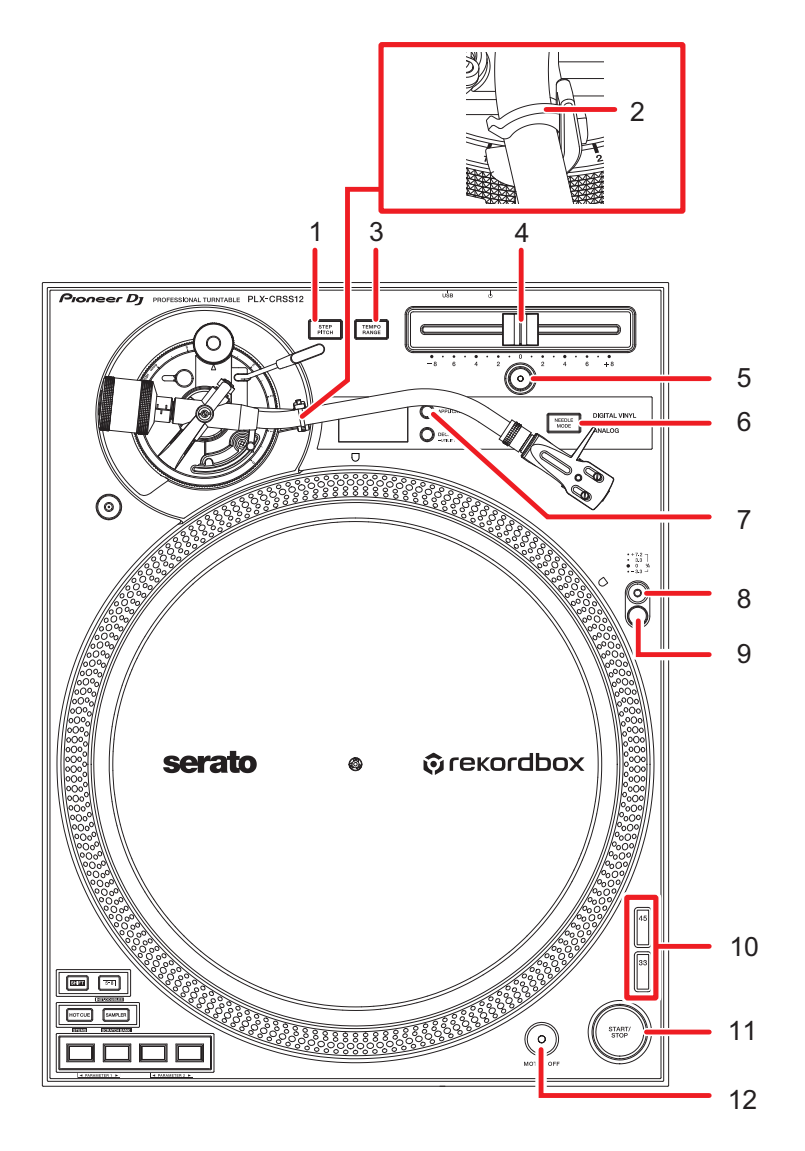

#### 1. **Botão STEP PITCH**

Altera o método de ajuste da velocidade de rotação do prato através da utilização do controlo de deslize Tempo.

2. **Gancho do braço** [\(página 20\)](#page-19-2)

## **Reprodução**

#### 3. **Botão TEMPO RANGE**

Altera o intervalo variável do controlo de deslize Tempo pela ordem  $\pm 8\% \rightarrow \pm 16\% \rightarrow$ ±50% → ±8%... sempre que prime o botão.

#### 4. **Controlo de deslize Tempo**

Ajusta a velocidade de rotação do prato.

#### 5. **Botão RESET**/**Indicador RESET**

Repõe as rpm padrão (33 1/3 ou 45 rpm) independentemente da definição do controlo de deslize Tempo.

O indicador [**RESET**] acende-se quando o botão [**RESET**] é ligado.

#### 6. **Botão NEEDLE MODE**

Alterna entre os modos Analog e Digital Vinyl.

#### 7. **Botão APPLICATION**

Seleciona o software de DJ a ser utilizado no modo Digital Vinyl.

#### 8. **Interruptor do iluminador alvo**

Acende o iluminador alvo e eleva-o até à posição na qual ilumina a ponta da agulha e as faixas estroboscópicas.

#### 9. **Iluminador alvo**

O iluminador estroboscópico acende-se a azul.

O iluminador da agulha acende-se a branco e ilumina a ponta da agulha.

#### 10. **Botão de alteração da velocidade**

Define a velocidade de rotação.

- **•** Prima o botão [**33**] para um disco de vinil de 33 1/3 rpm.
- **•** Prima o botão [**45**] para um disco de vinil de 45 rpm.

#### 11. **Botão START/STOP**

Inicia ou para a rotação do prato.

#### 12. **Botão MOTOR OFF**

Desliga o motor. A rotação do prato para naturalmente.

**•** Se premir o botão [**START/STOP**] quando o motor estiver desligado, a rotação do prato será iniciada.

### <span id="page-33-0"></span>**Reproduzir um disco de vinil analógico**

### **Reprodução**

- **•** Não é fornecido nenhum adaptador para discos de vinil de 45 rpm com a unidade.
- **•** Com um tapete antiestático, pode parar ou inverter manualmente a reprodução de um disco de vinil [\(página 8\)](#page-7-1). Utilize uma folha antiestática por baixo de um tapete antiestático para que o deslize seja mais suave.

### **1 Prima o botão [NEEDLE MODE] para mudar para o modo Analog.**

- **2 Tendo o cuidado de não tocar na ponta da agulha, retire a tampa da agulha e o gancho do braço.**
- **3 Coloque um disco de vinil no prato.**
- **4 Prima o botão [START/STOP].**

A rotação do prato é iniciada.

**5 Prima o botão [RESET].**

O indicador [**RESET**] acende-se a branco e a velocidade de rotação volta às rpm padrão (33 1/3 ou 45 rpm).

#### **6 Eleve a alavanca do elevador e mova o braço de leitura por cima do disco de vinil.**

#### **7 Baixe a alavanca do elevador.**

O braço de leitura baixa e a reprodução é iniciada.

- **•** Prima o interruptor do iluminador alvo para acender o iluminador da agulha a branco e eleve-o até à posição na qual o mesmo ilumina a ponta da agulha. Baixe o iluminador alvo para apagá-lo.
- **•** Para colocar a reprodução em pausa, eleve a alavanca do elevador (a ponta da agulha afasta-se do disco de vinil). Para retomar a reprodução, baixe a alavanca do elevador.

## <span id="page-34-0"></span>**Ajustar a velocidade de rotação**

- **1 Prima o botão [RESET] para apagar o indicador [RESET].**
- **2 Mova o controlo de deslize Tempo para a esquerda ou para a direita.**
	- **•** Mova o controlo de deslize para a direita para aumentar a velocidade de rotação.
	- **•** Mova o controlo de deslize para a esquerda para diminuir a velocidade de rotação.
	- **•** A escala do controlo de deslize Tempo é uma escala aproximada. Utilize-a como uma referência.

#### **3 Prima o botão [TEMPO RANGE].**

O intervalo variável do controlo de deslize Tempo muda sempre que prime o botão [**TEMPO RANGE**] e o indicador de intervalo correspondente acende-se.

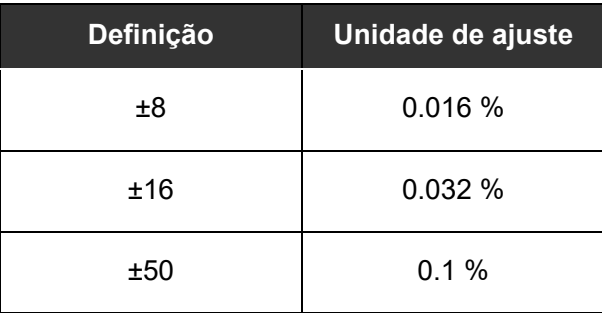

**•** Prima novamente o botão [**RESET**] para repor a velocidade original. O indicador [**RESET**] acende-se. Quando o indicador [**RESET**] está aceso, isso significa que estão definidas as rpm padrão (33 1/3 ou 45 rpm), independentemente da definição do controlo de deslize Tempo.

## **Verificar a velocidade de rotação**

Pode verificar com precisão a velocidade através das 4 linhas de padrões estroboscópicos existentes no anel exterior do disco.

#### **Padrões estroboscópicos**

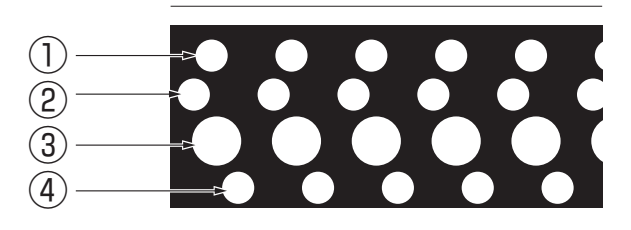

- 1. +7,2% de alteração quando o padrão estroboscópico parece parar
- 2. +3,3% de alteração quando o padrão estroboscópico parece parar
- 3. rpm padrão (33 1/3 ou 45 rpm) quando o padrão estroboscópico parece parar
- 4. -3,3% de alteração quando o padrão estroboscópico parece parar

#### **1 Prima o interruptor do iluminador alvo.**

O iluminador estroboscópico acende-se a azul e eleva-se até à posição na qual ilumina os padrões estroboscópicos.

- **•** Utilize um iluminador estroboscópico (iluminação LED azul) para iluminar os padrões estroboscópicos da unidade. Acenda sempre o iluminador estroboscópico quando pretender verificar a velocidade.
- **•** Baixe o iluminador alvo (que se apaga) quando não estiver a utilizar o iluminador estroboscópico.

### **Alterar o método de ajuste da velocidade de rotação**

Utilize o botão [**STEP PITCH**] para alterar o método de ajuste da velocidade de rotação através do controlo de deslize Tempo.

Quando o botão [**STEP PITCH**] estiver desligado, a velocidade de rotação muda continuamente.

Quando o botão [**STEP PITCH**] estiver ligado, a velocidade de rotação muda em semitons.

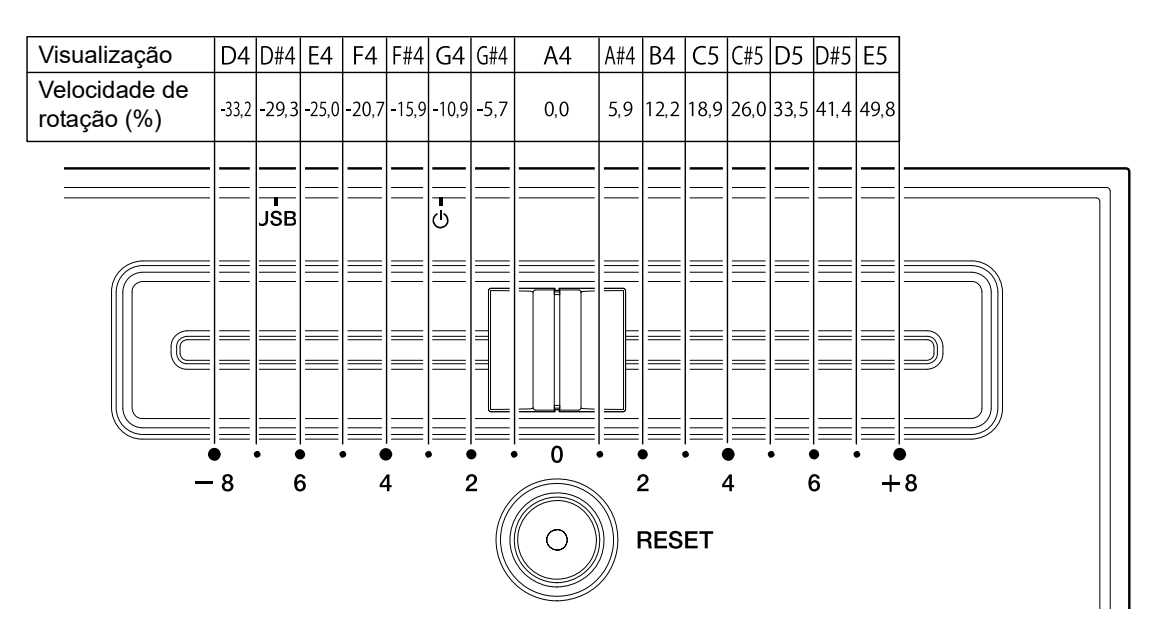

### **Parar a reprodução**

#### **1 Eleve a alavanca do elevador.**

A ponta da agulha afasta-se do disco de vinil.

- **2 Coloque novamente o braço de leitura no respetivo apoio.**
- **3 Baixe a alavanca do elevador e bloqueie-a com o gancho do braço.**

### **4 Prima o botão [START/STOP].**

A rotação do prato para.

- **•** Também pode parar a rotação premindo o botão [**MOTOR OFF**] enquanto o prato estiver a rodar (o motor para, a rotação diminui gradualmente e entretanto para). Se premir o botão [**START/STOP**] depois da rotação parar, esta será novamente iniciada.
- **•** Encaixe a tampa da agulha para proteger a respetiva ponta quando não estiver a reproduzir nenhum disco de vinil. Encaixe a cobertura contra poeira na unidade enquanto segura em ambos os lados da cobertura.

### <span id="page-38-0"></span>**Usar DVS sem utilizar o braço de leitura**

## **Reprodução**

- **•** Primeiro, instale o Magvel Clamp [\(página 11\)](#page-10-0)
- **1 Defina o software de DJ para o modo [REL].**
- **2 Prima o botão [NEEDLE MODE] para mudar para o modo Digital Vinyl.**
- **3 Prima o botão [APPLICATION] para selecionar o software de DJ que vai utilizar.**
- **4 Prima o botão [DECK] para selecionar o deck e apresentar o tom e as BPM no visor OLED.**

**5 Prima o botão [START/STOP].** A rotação do prato é iniciada.

### **Parar a reprodução**

#### **1 Prima o botão [START/STOP].**

A rotação do prato para.

## <span id="page-39-0"></span>**Utilizar os Performance Pads**

- **•** Ligue o PC/Mac ou a mesa de mistura de DJ à unidade com um cabo USB.
- **•** Utilize o botão [**DECK/UTILITY**] para selecionar um deck a ser usado com os Performance Pads.

### <span id="page-39-2"></span><span id="page-39-1"></span>**Secção de Performance Pad**

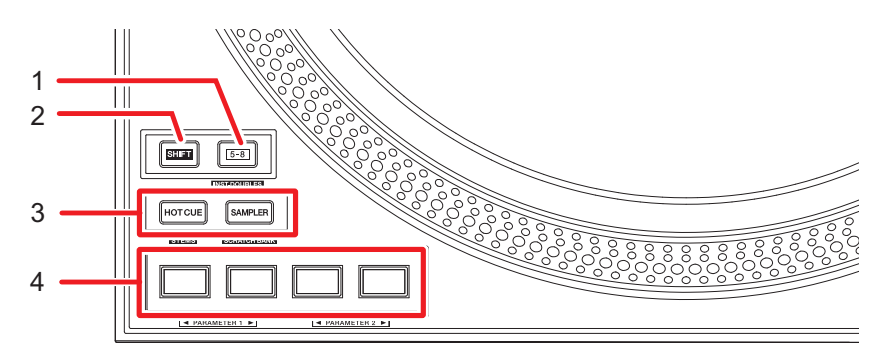

#### 1. **Botão 5-8**

Alterna os Performance Pads entre 1 - 4 e 5 - 8.

- **•** Prima o botão [**5-8**] enquanto prime o botão [**SHIFT**] para carregar uma faixa que está carregada noutro deck para o deck no qual está a premir o botão [**5-8**] (Instant Doubles). Se fizer isso durante a reprodução da faixa, esta será reproduzida a partir da mesma posição.
- **•** Prima um Performance Pad enquanto prime o botão [**5-8**] para evocar outra função atribuída ao Pad.

#### 2. **Botão SHIFT**

Prima um botão na unidade enquanto prime o botão [**SHIFT**] para evocar outra função atribuída ao botão.

## **Utilizar os Performance Pads**

#### 3. **Botões do modo Pad (HOT CUE, SAMPLER)**

Quando utilizar a unidade com o Serato DJ Pro:

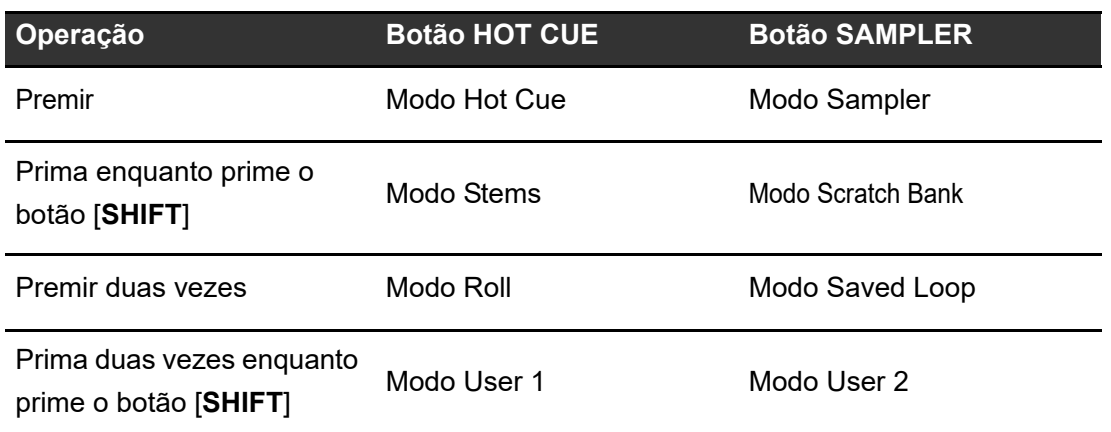

Quando utilizar a unidade com o rekordbox:

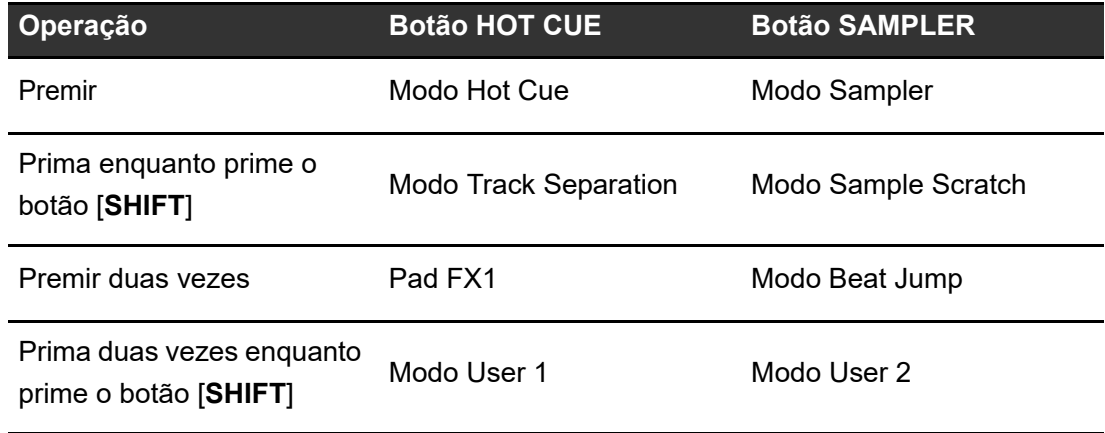

#### 4. **Performance Pads**

### <span id="page-41-0"></span>**Serato DJ Pro**

### **Modo Hot Cue**

Pode evocar um Hot Cue rapidamente e iniciar a reprodução premindo um Performance Pad.

**•** Pode definir até 8 Hot Cues por faixa.

#### **1 Prima o botão [HOT CUE].**

A unidade muda para o modo Hot Cue.

### **2 Prima um Performance Pad no ponto em que pretende definir um Hot Cue durante a reprodução ou pausa.**

É definido um Hot Cue.

**•** Os Hot Cues são atribuídos aos Performance Pads da seguinte forma.

Quando a luz do botão [**5-8**] está apagada:

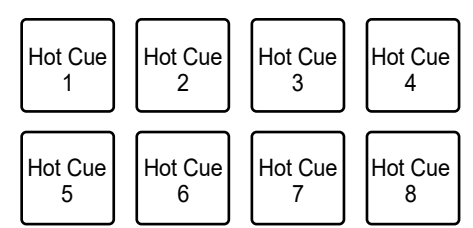

Quando o botão [**5-8**] está aceso:

### **3 Prima um Performance Pad no qual esteja definido um Hot Cue.**

A reprodução é iniciada a partir do ponto Hot Cue.

- **•** Prima um Performance Pad enquanto prime o botão [**SHIFT**] para eliminar um Hot Cue definido para o Pad.
- **•** Prima o Pad 1 enquanto prime o botão [**5-8**] para entrar no modo de espera de gravação Flip.
- **•** Prima o botão [**5-8**] e o Pad 1 enquanto está a gravar o Flip para parar a respetiva gravação.
- **•** Prima o Pad 2 enquanto prime o botão [**5-8**] para iniciar a reprodução do Flip gravado.
- **•** Prima o Pad 3 enquanto prime o botão [**5-8**] para iniciar e parar a reprodução de loop do Flip.
- **•** Prima o Pad 4 enquanto prime o botão [**5-8**] para ativar ou desativar o Flip gravado.

**Modo Sampler**

Pode iniciar a reprodução de uma faixa carregada numa ranhura de Amostrador utilizando um Performance Pad.

- **1 Aceda ao painel [SAMPLER] no ecrã do Serato DJ Pro.**
- **2 Prima o botão [SAMPLER] na unidade.**

A unidade muda para o modo Sampler.

**3 Prima o Pad 1 ou o Pad 2 enquanto prime o botão [5-8] para alternar entre Sampler Banks.**

É possível alternar entre 4 bancos (A, B, C, D).

**•** Cada banco tem 8 ranhuras.

### **4 Arraste e largue uma faixa em cada ranhura no painel [SAMPLER] para a carregar no ecrã do Serato DJ Pro.**

As definições de Sampler e as faixas carregadas são guardadas.

### **5 Prima o Performance Pad correspondente à ranhura (faixa) que pretende reproduzir.**

É iniciada a reprodução da ranhura.

**•** As ranhuras são atribuídas aos Performance Pads da seguinte forma.

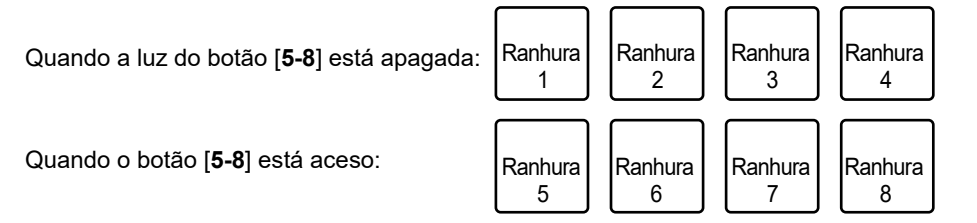

## **Utilizar os Performance Pads**

- **•** Os métodos de reprodução variam de acordo com o modo Sampler definido no Serato DJ Pro. Para obter detalhes, consulte o manual do software Serato DJ Pro [\(página 6\).](#page-5-1)
- **•** Prima o Performance Pad enquanto prime o botão [**SHIFT**] para parar a reprodução da ranhura.
- **•** Prima o Pad 3 ou o Pad 4 enquanto prime o botão [**5-8**] para selecionar o destino de saída do som do amostrador.

## **Modo Stems**

Pode controlar os Stems Vocal, Melody, Bass e Drums em separado.

#### **1 Prima o botão [HOT CUE] enquanto prime o botão [SHIFT].**

A unidade muda para o modo Stems.

### **2 Prima um Performance Pad ao qual tenha sido atribuída a função que pretende utilizar.**

**•** As funções são atribuídas aos Performance Pads da seguinte forma.

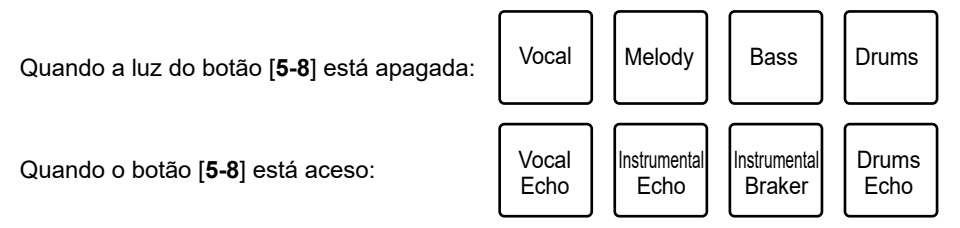

- **—** Vocal: Ativa e desativa o silenciamento do Stem Vocal.
- **—** Melody: Ativa e desativa o silenciamento do Stem Melody.
- **—** Bass: Ativa e desativa o silenciamento do Stem Bass.
- **—** Drums: Ativa e desativa o silenciamento do Stem Drums.
- **—** Vocal Echo: Aplica o efeito de saída de eco ao Stem Vocal e silencia o mesmo.
- **—** Instrumental Echo: Aplica o efeito de saída de eco aos Stems Melody, Bass e Drums e silencia os mesmos.
- **—** Instrumental Braker: Aplica o efeito de guitarra aos Stems Melody, Bass e Drums e silencia os mesmos.
- **—** Drums Echo: Aplica o efeito de saída de eco ao Stem Drums e silencia o mesmo.
- **•** Prima o Pad 1 enquanto prime o botão [**5-8**] para iniciar e parar a reprodução do Stem Acapella.
- **•** Prima o Pad 2 enquanto prime o botão [**5-8**] para iniciar e parar a reprodução dos Stems Melody, Bass e Drums.
- **•** Prima o Pad 3 enquanto prime o botão [**5-8**] para definir o efeito de saída de eco para 1/2 batida.
- **•** Prima o Pad 4 enquanto prime o botão [**5-8**] para definir o efeito de saída de eco para 1 batida.

### **Modo Scratch Bank**

A faixa no Scratch Bank é carregada para o deck.

#### **1 Abra o painel [SCRATCH BANK] no ecrã do Serato DJ Pro.**

**2 Prima o botão [SAMPLER] enquanto prime o botão [SHIFT].**

A unidade muda para o modo Scratch Bank.

### **3 Prima o Pad 1 ou o Pad 2 enquanto prime o botão [5-8] para alternar entre Scratch Banks.**

É possível alternar entre 4 bancos (A, B, C, D).

**•** Cada banco tem 8 ranhuras.

### **4 Prima o Performance Pad ao qual foi atribuído o Scratch Bank que pretende carregar.**

O som do Scratch Bank é carregado para a unidade.

**•** As ranhuras são atribuídas aos Performance Pads da seguinte forma.

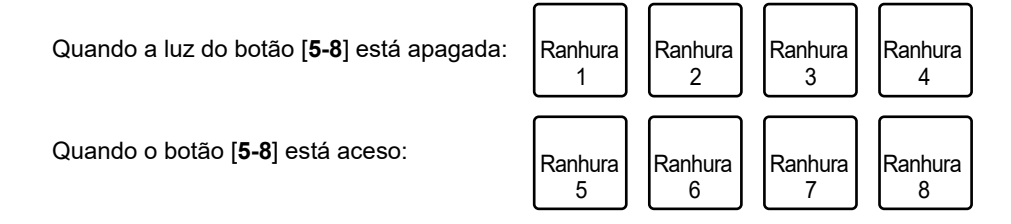

**•** Prima um Performance Pad enquanto prime o botão [**SHIFT**] para carregar a última faixa carregada.

### **Modo Roll**

A reprodução de Loop Roll continua de acordo com o número de batidas atribuído enquanto prime o Pad.

#### **1 Prima duas vezes o botão [HOT CUE].**

A unidade muda para o modo Roll.

#### **2 Prima o Pad 1 ou o Pad 2 enquanto prime o botão [5-8].**

Os números de batidas atribuídos aos Performance Pads mudam da seguinte forma sempre que prime o botão.

- **—** 1/32 a 4 batidas
- **—** 1/16 a 8 batidas
- **—** 1/8 a 16 batidas
- **—** 1/4 a 32 batidas

Exemplo: Quando definido para 1/8 a 16 batidas, os números de batidas são atribuídos aos Performance Pads da seguinte forma.

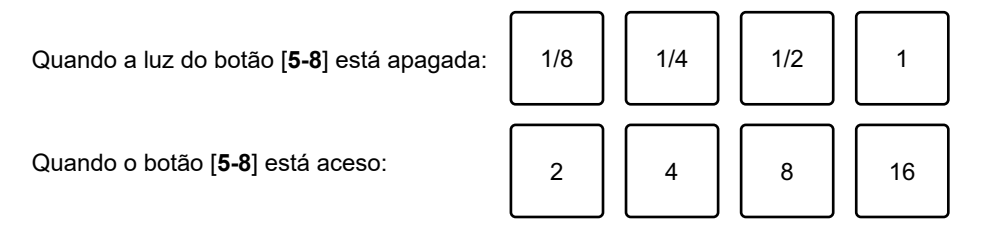

Os números de batidas aparecem no ecrã do Serato DJ Pro.

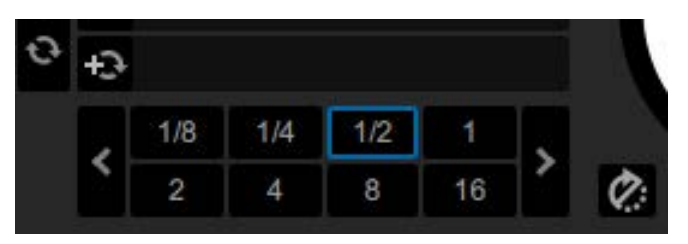

### **3 Prima o Performance Pad ao qual foi atribuído o número de batidas que pretende reproduzir em loop.**

A reprodução de Loop Roll continua de acordo com o número de batidas atribuído enquanto prime o Performance Pad.

- **•** A reprodução normal continua com o ritmo original em segundo plano durante a reprodução de Loop Roll, mas não se consegue ouvir.
- **•** Solte o Performance Pad para terminar a reprodução de Translação de Loop Roll. A reprodução normal é iniciada a partir do ponto exato ao qual a faixa teria chegado nessa altura.

### **Modo Saved Loop**

Pode guardar um loop numa ranhura Saved Loop no Serato DJ Pro e evocar um loop guardado.

#### **1 Prima duas vezes o botão [SAMPLER].**

A unidade muda para o modo Saved Loop.

#### **2 Prima um Performance Pad durante a reprodução de loop.**

Um loop é atribuído à ranhura Saved Loop no Serato DJ Pro da seguinte forma.

**•** As ranhuras são atribuídas aos Performance Pads da seguinte forma.

Quando a luz do botão [**5-8**] está apagada:

Quando o botão [**5-8**] está aceso:

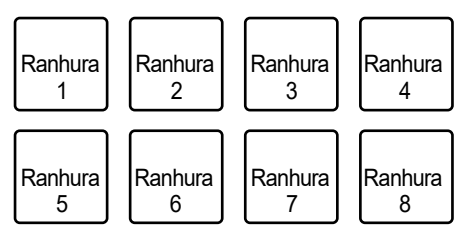

### **3 Prima um Performance Pad ao qual tenha sido atribuído um loop enquanto prime o botão [SHIFT].**

A reprodução de loop começa a partir do início do loop.

- **•** Prima o Pad 1 ou o Pad 2 enquanto prime o botão [**5-8**] durante a reprodução de loop para alterar a duração do loop que está a ser reproduzido. A definição do loop evocado é substituída pela definição alterada.
- **•** Prima o Pad 3 ou o Pad 4 enquanto prime o botão [**5-8**] durante a reprodução de loop para mover um loop sem alterar a duração do loop. A definição do loop evocado é substituída pela definição alterada.
- **•** Prima novamente o Performance Pad para cancelar a reprodução de loop.

### **Modo User**

Pode atribuir as funções favoritas do Serato DJ Pro aos Performance Pads da unidade utilizando a atribuição de MIDI do Serato DJ Pro.

**•** Para obter detalhes sobre a atribuição de MIDI do Serato DJ Pro, consulte o manual do software Serato DJ Pro [\(página 6\)](#page-5-2).

### **1 Prima duas vezes o botão [HOT CUE] ou [SAMPLER] enquanto prime o botão [SHIFT].**

- **— [HOT CUE]**: Muda para o modo de utilizador 1.
- **— [SAMPLER]**: Muda para o modo de utilizador 2.

#### **2 Clique em [MIDI] no ecrã do Serato DJ Pro.**

O Serato DJ Pro muda para o modo de atribuição de MIDI.

### **3 Clique na função que pretenda atribuir a um Performance Pad.**

Exemplo: Quando atribui a função [De] (Play/Pause)

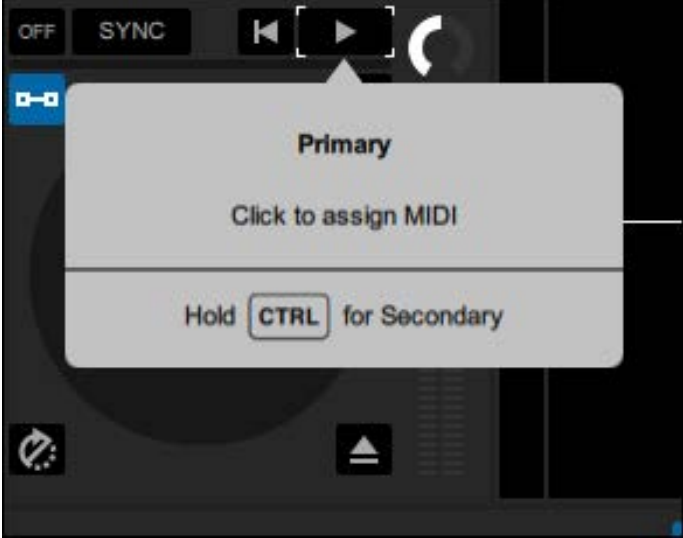

**4 Prima o Performance Pad ao qual pretenda atribuir a função.**

## **Utilizar os Performance Pads**

Depois da função ser atribuída ao Performance Pad, aparece a mensagem de conclusão.

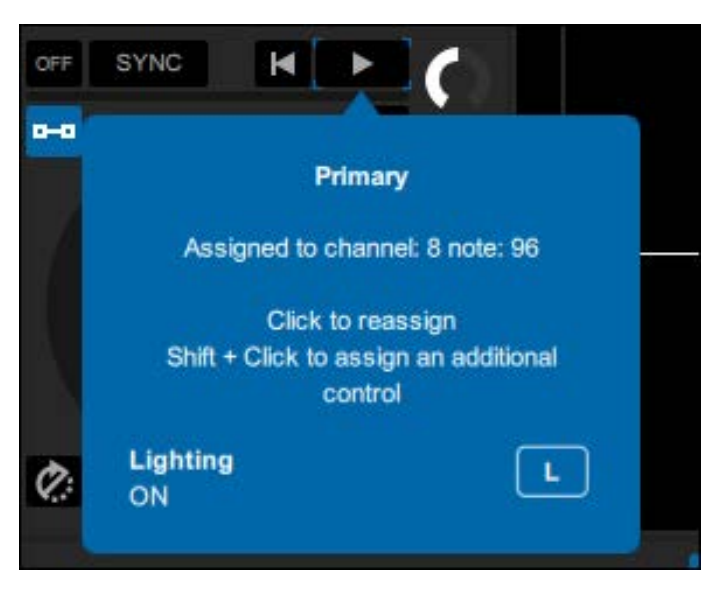

#### **5 Clique em [MIDI] no ecrã do Serato DJ Pro.**

O modo de atribuição de MIDI é fechado.

**•** Pode utilizar a função atribuída ao Performance Pad no modo User.

### <span id="page-49-0"></span>**rekordbox**

### **Modo Hot Cue**

Pode evocar um Hot Cue rapidamente e iniciar a reprodução premindo um Performance Pad.

- **•** Pode também evocar um loop em vez de um Hot Cue.
- **•** Pode definir até 16 Hot Cues por faixa, no entanto, pode definir ou evocar 8 Hot Cues utilizando esta unidade.

### **1 Prima o botão [HOT CUE].**

A unidade muda para o modo Hot Cue.

### **2 Prima um Performance Pad no ponto em que pretende definir um Hot Cue durante a reprodução ou pausa.**

É definido um Hot Cue.

**•** Os Hot Cues são atribuídos aos Performance Pads da seguinte forma.

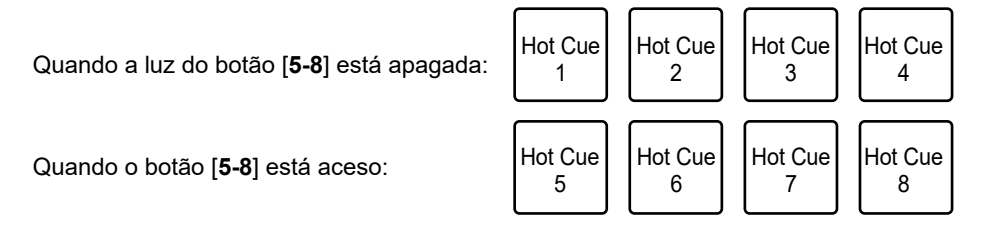

### **3 Prima um Performance Pad no qual esteja definido um Hot Cue.**

A reprodução é iniciada a partir do ponto Hot Cue.

- **•** Prima um Performance Pad enquanto prime o botão [**SHIFT**] para eliminar um Hot Cue definido para o Pad.
- **•** Prima o Pad 1 ou o Pad 2 enquanto prime o botão [**5-8**] para evocar um Memory Cue.

### **Modo Sampler**

Pode reproduzir uma faixa carregada numa ranhura de Sampler utilizando os Performance Pads.

#### **1 Prima duas vezes o botão [SAMPLER].**

A unidade muda para o modo Sampler.

### **2 Prima o Pad 1 ou o Pad 2 enquanto prime o botão [5-8] para alternar entre Sampler Banks.**

É possível alternar entre 4 bancos (A, B, C, D).

**•** Cada banco tem 16 ranhuras.

### **3 Arraste e largue uma faixa em cada ranhura no painel [SAMPLER] para a carregar no ecrã do rekordbox.**

As definições de Sampler e as faixas carregadas são guardadas.

**•** Pode não conseguir carregar uma faixa para uma ranhura de Sampler que já tenha uma faixa carregada, dependendo das definições Preferências do rekordbox.

### **4 Prima o Performance Pad correspondente à ranhura (faixa) que pretende reproduzir.**

É iniciada a reprodução da ranhura.

**•** As ranhuras são atribuídas aos Performance Pads da seguinte forma.

Quando a luz do botão [**5-8**] está apagada:

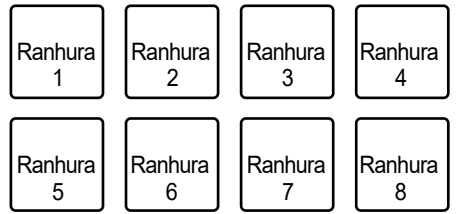

Quando o botão [**5-8**] está aceso:

- **•** Quando utilizar o deck 1 ou 3 pode usar 8 ranhuras no lado esquerdo do ecrã do rekordbox, e quando utilizar o deck 2 ou 4 pode usar 8 ranhuras no lado direito.
- **•** Prima o Performance Pad durante a reprodução do amostrador para retomar a reprodução a partir do início.

**•** Prima o Performance Pad enquanto prime o botão [**SHIFT**] para parar a reprodução da ranhura.

### **Modo Track Separation**

Pode controlar as partes vocal, INST e drums em separado.

**1 Prima o botão [HOT CUE] enquanto prime o botão [SHIFT].**

A unidade muda para o modo Track Separation.

### **2 Prima um Performance Pad ao qual tenha sido atribuída a função que pretende utilizar.**

**•** As funções são atribuídas aos Performance Pads da seguinte forma.

Quando a luz do botão [**5-8**] está apagada:

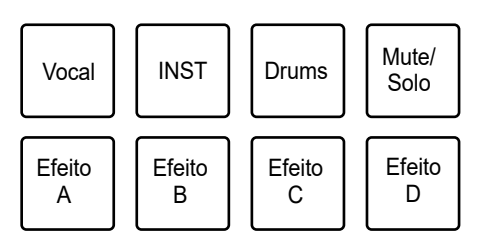

Quando o botão [**5-8**] está aceso:

- **—** Vocal: Ativa e desativa o silenciamento da parte de vocais quando é definido Mute. Emite apenas a parte de vocais quando é definido Solo. Prima novamente o Pad para emitir todas as partes.
- **—** INST: Ativa e desativa o silenciamento da parte de instrumentais quando é definido Mute.

Emite apenas a parte de instrumentais quando é definido Solo. Prima novamente o Pad para emitir todas as partes.

**—** Drums: Ativa e desativa o silenciamento da parte da bateria quando é definido Mute.

Emite apenas a parte da bateria quando é definido Solo. Prima novamente o Pad para emitir todas as partes.

- **—** Mute/Solo: Alterna entre Mute e Solo. Acende-se com pouca luz a branco quando é definido Solo e apaga-se quando é definido Mute.
- **—** Efeito A: Aplica o efeito A do banco 2 do Pad FX.
- **—** Efeito B: Aplica o efeito B do banco 2 do Pad FX.
- **—** Efeito C: Aplica o efeito C do banco 2 do Pad FX.
- **—** Efeito D: Aplica o efeito D do banco 2 do Pad FX.

## **Modo Sample Scratch**

Pode carregar áudio de amostrador para um deck e utilizá-lo na unidade.

### **1 Prima o botão [SAMPLER] enquanto prime o botão [SHIFT].**

A unidade muda para o modo Sample scratch.

### **2 Prima o Pad 1 ou o Pad 2 enquanto prime o botão [5-8] para alternar entre Sampler Banks.**

É possível alternar entre 4 bancos (A, B, C, D).

**•** Cada banco tem 16 ranhuras.

### **3 Prima o Performance Pad correspondente à ranhura (faixa) que pretende reproduzir.**

O som do amostrador da ranhura é carregado no deck.

**•** As ranhuras são atribuídas aos Performance Pads da seguinte forma.

Quando a luz do botão [**5-8**] está apagada:

Quando o botão [**5-8**] está aceso:

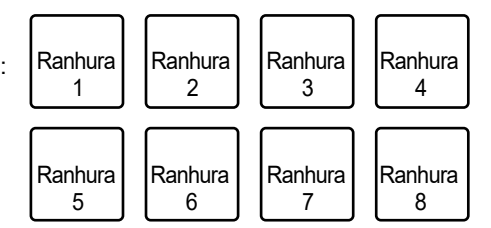

- **•** Quando utilizar o deck 1 ou 3 pode usar 8 ranhuras no lado esquerdo do ecrã do rekordbox, e quando utilizar o deck 2 ou 4 pode usar 8 ranhuras no lado direito.
- **•** Prima o Performance Pad enquanto prime o botão [**SHIFT**] para descarregar o áudio de amostrador.

### **Modo Pad FX**

Pode aplicar efeitos utilizando os Performance Pads.

### **1 Prima duas vezes o botão [HOT CUE].**

A unidade muda para o modo Pad FX.

**•** Os efeitos são atribuídos aos Performance Pads da seguinte forma.

Quando a luz do botão [**5-8**] está apagada:

Quando o botão [**5-8**] está aceso:

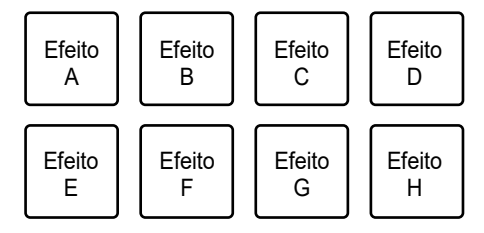

### **2 Prima o Performance Pad ao qual tenha sido atribuído o efeito que pretende utilizar.**

O efeito é aplicado de acordo com o número de batidas definido para o Performance Pad enquanto prime o mesmo.

#### **Utilizar o Release FX do Pad FX**

Primeiro, atribua um Release FX ao Performance Pad.

### **1 Prima e mantenha premido um Performance Pad ao qual tenha sido atribuído um efeito que não o Release FX.**

O efeito é aplicado de acordo com o número de batidas definido para o Performance Pad enquanto prime o mesmo.

### **2 Prima um Performance Pad ao qual tenha sido atribuído um Release FX e, em seguida, solte o mesmo.**

O efeito que se encontrava ativado até ao momento é desativado e o Release FX é ativado.

### **Modo Beat Jump**

Pode mover rapidamente o ponto de reprodução sem sair do ritmo da faixa em reprodução.

#### **1 Prima duas vezes o botão [SAMPLER].**

A unidade muda para o modo de Beat Jump.

#### **2 Prima o Pad 1 ou o Pad 2 enquanto prime o botão [5-8].**

O número de batidas atribuído aos Performance Pads muda da seguinte forma sempre que prime o Pad.

- **—** Fine a 1/2 batida
- **—** 1 a 8 batidas
- **—** 16 a 128 batidas

Exemplo: Quando definidas 1 a 8 batidas, o número de batidas e a direção são atribuídos aos Performance Pads da seguinte forma.

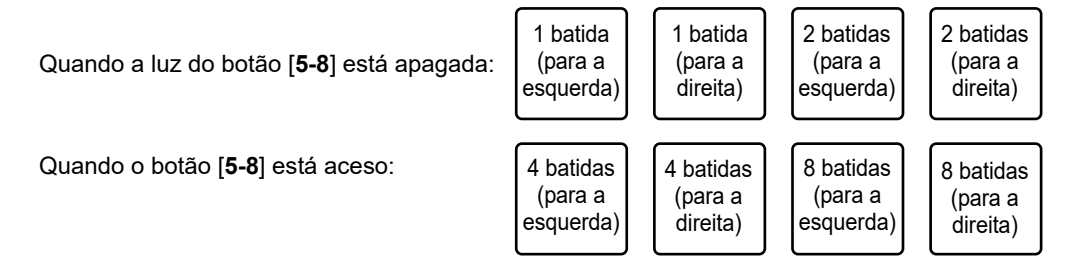

**•** Prima o Pad 3 ou o Pad 4 enquanto prime o botão [**5-8**] para ajustar com precisão o número de batidas a ser atribuído aos Performance Pads.

O número de batidas atribuído aos Performance Pads é apresentado no ecrã do rekordbox.

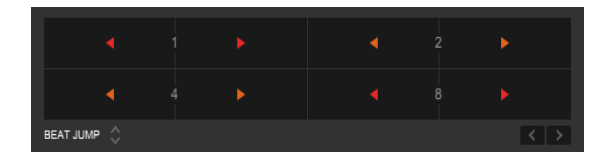

### **3 Prima o Performance Pad ao qual tenha sido atribuído o número de batidas e a direção que pretende saltar.**

A posição de reprodução move-se de acordo com o número de batidas e a direção definidos para o Pad que premiu.

### **Modo User**

Pode atribuir as funções favoritas do rekordbox aos Performance Pads da unidade utilizando a função MIDI Learn do rekordbox.

**•** Para obter detalhes sobre a função MIDI Learn do rekordbox, consulte o Guia de Funcionamento do MIDI LEARN do rekordbox [\(página 6\).](#page-5-3)

### **1 Prima duas vezes o botão [HOT CUE] ou [SAMPLER] enquanto prime o botão [SHIFT].**

- **— [HOT CUE]**: Muda para o modo de utilizador 1.
- **— [SAMPLER]**: Muda para o modo de utilizador 2.

#### **2 Clique em [MIDI] no ecrã do rekordbox.**

Aparecem as definições MIDI.

#### **3 Clique em PLX-CRSS12 na lista de dispositivos ligados.**

O estado MIDI do dispositivo selecionado é apresentado na lista (a branco se MIDI não estiver definido).

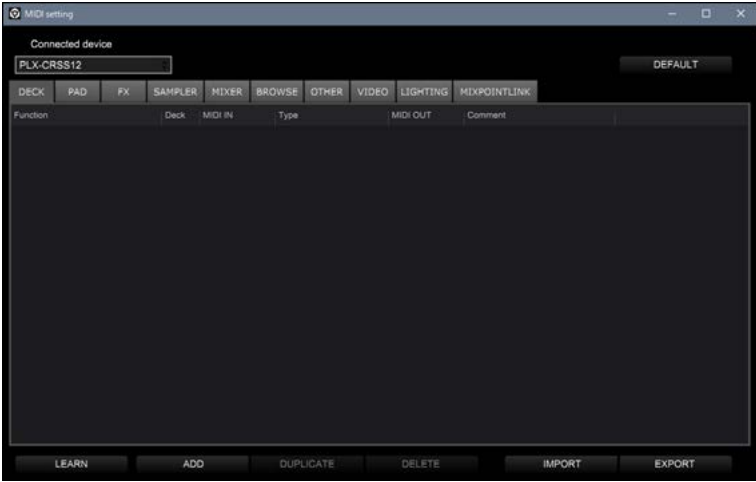

### **4 Clique no botão [ADD] e, em seguida, clique na função que pretende atribuir.**

A função selecionada é adicionada ao final da lista.

## **Utilizar os Performance Pads**

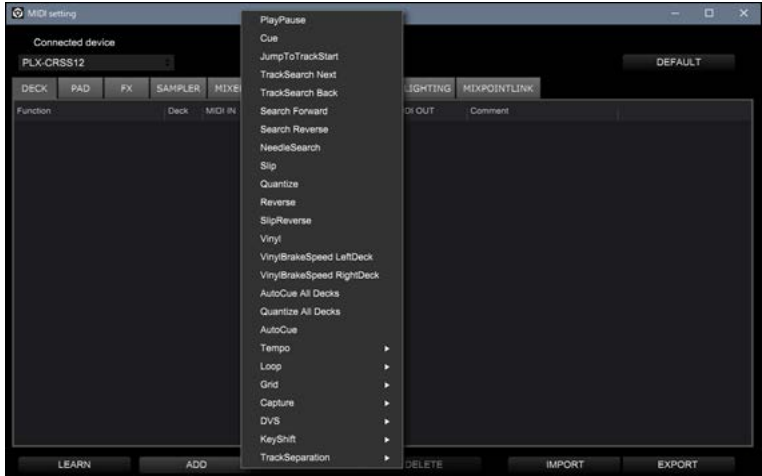

#### **5 Clique na função na lista e, em seguida, clique em [LEARN].**

O botão [**LEARN**] é ativado e acende-se. Exemplo: Quando atribui a função [▶] (PlayPause)

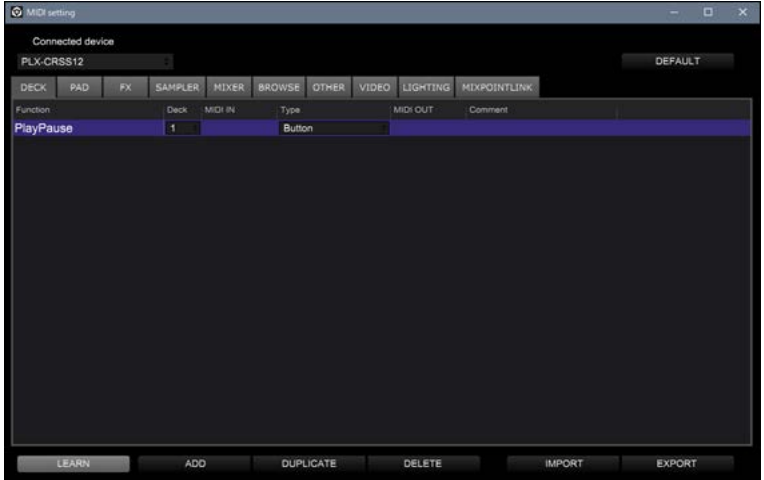

#### **6 Prima o Performance Pad ao qual pretenda atribuir a função.**

Se o rekordbox receber um código MIDI, este é apresentado na coluna [**MIDI IN**].

## **Utilizar os Performance Pads**

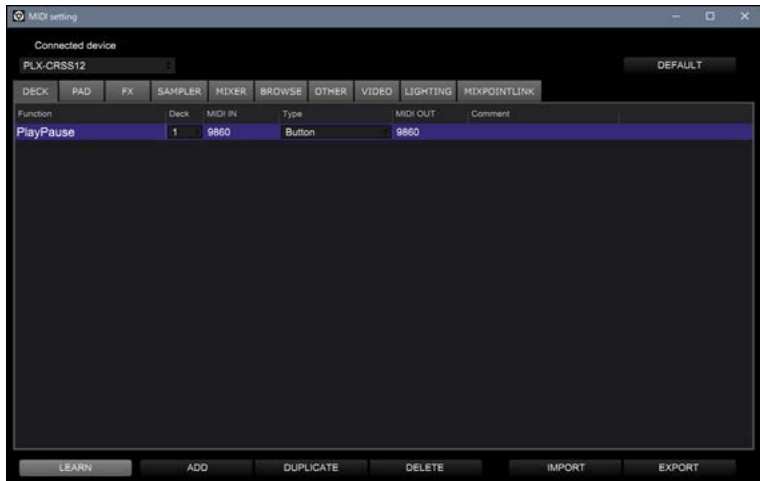

### **7 Clique em [MIDI] no ecrã do rekordbox.**

O ecrã de definições MIDI é fechado.

**•** Pode utilizar a função atribuída ao Performance Pad no modo User.

## <span id="page-58-0"></span>**Definições**

### <span id="page-58-2"></span><span id="page-58-1"></span>**Alterar as definições**

**1 Prima e mantenha premido o botão [DECK/UTILITY].**

Aparece o ecrã Utility.

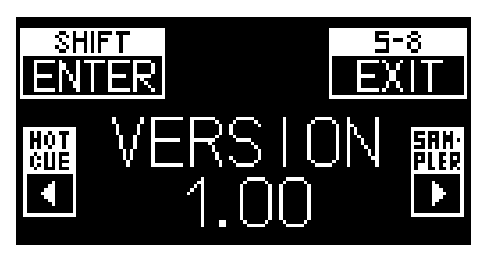

- **2 Prima o botão [HOT CUE] ou [SAMPLER] para selecionar um item de definição.**
- **3 Prima o botão [SHIFT] para confirmar o item de definição.**

Aparece o ecrã de definições.

- **4 Prima o botão [HOT CUE] ou [SAMPLER] para selecionar um valor da definição.**
- **5 Prima o botão [SHIFT] para confirmar o valor da definição.**

O valor da definição fica estabelecido e é apresentado o nível seguinte.

#### **6 Prima o botão [5-8] ou [DECK/UTILITY].**

O ecrã Utility é fechado.

**•** Prima o botão [**5-8**] ou [**DECK/UTILITY**] durante a definição para a cancelar. O ecrã de definições é fechado.

### <span id="page-59-0"></span>**Definições Utility**

\*: Definição de fábrica

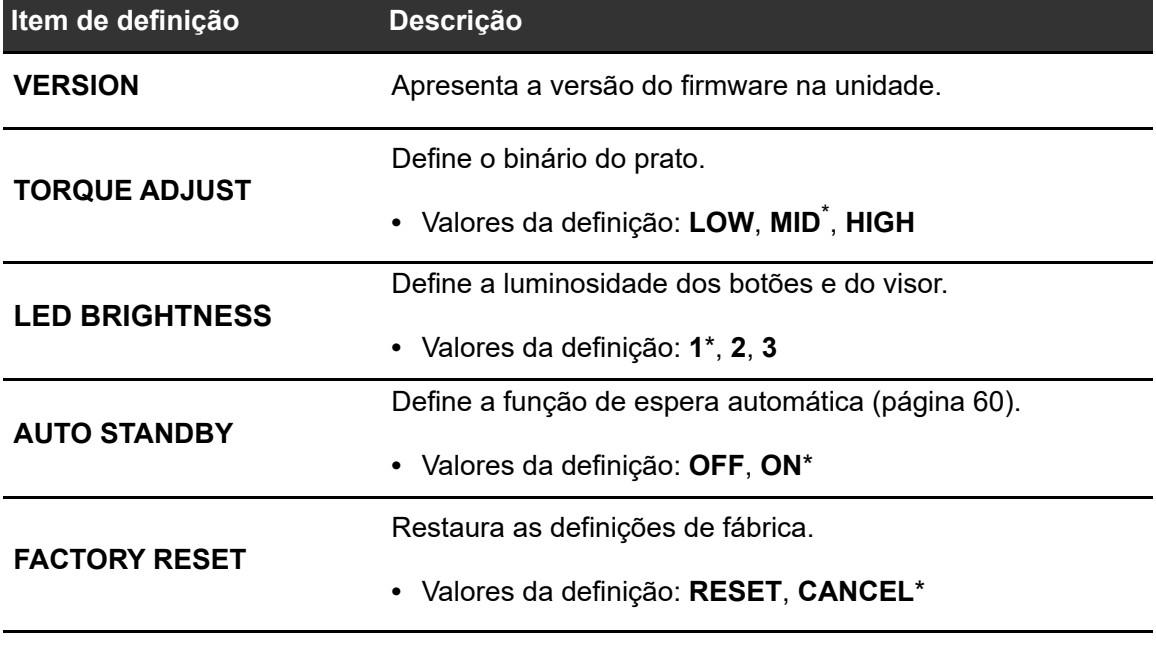

### <span id="page-59-1"></span>**Espera automática**

Se definir [**AUTO STANDBY**] para [**ON**], a unidade entra no modo de espera após 4 horas sem ser utilizada.

 $\frac{1}{2} \frac{1}{2} \frac{$ 

Prima o botão [**MOTOR OFF**] para sair do modo de espera.

- **•** A definição de fábrica é [**ON**].
- **•** Defina [**AUTO STANDBY**] para [**OFF**] se não precisar de utilizar a função de espera automática.

## <span id="page-60-0"></span>**Utilizar software de DJ (MIDI)**

Se ligar um PC/Mac com software de MIDI instalado à unidade através de um cabo USB, pode controlar o software de DJ (outro que não o Serato DJ Pro e o rekordbox) através da unidade.

**•** Para obter detalhes sobre as mensagens de MIDI da unidade, visite o URL indicado abaixo.

#### pioneerdj.com/support/

- **•** Instale software de DJ e configure as definições de áudio e MIDI num PC/Mac previamente.
- **•** Pode não ser possível utilizar alguns botões da unidade para controlar software de DJ, dependendo do software de DJ utilizado.

## <span id="page-61-0"></span>**Especificações**

#### **Geral**

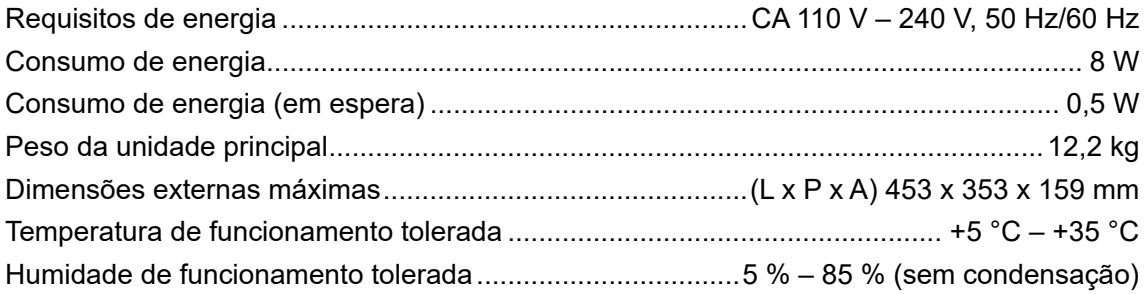

#### **Parte do prato**

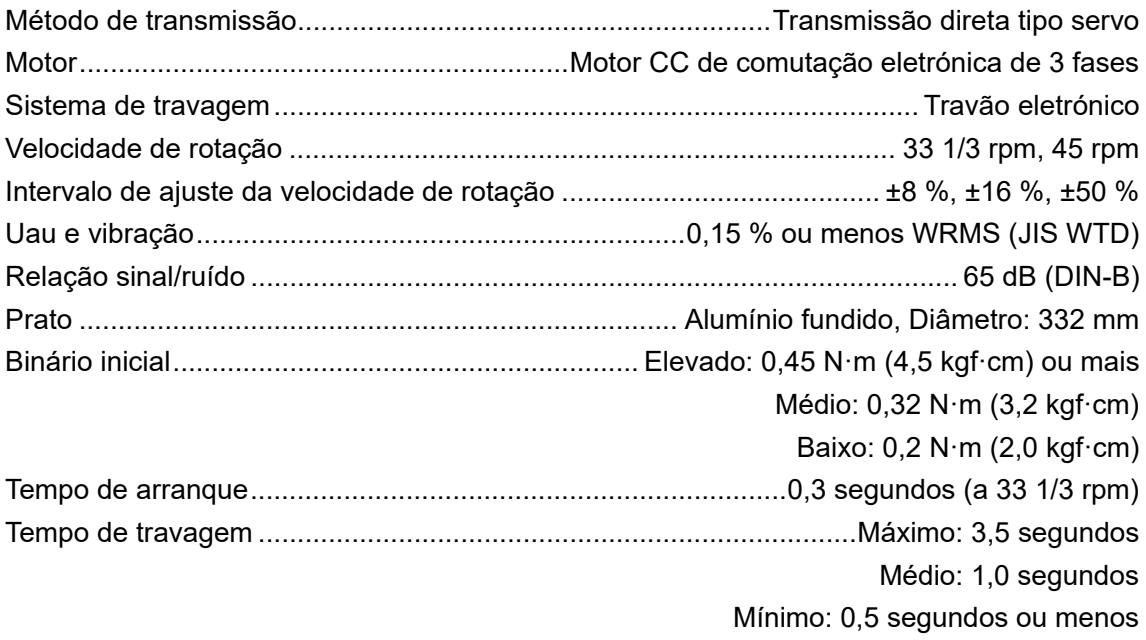

#### **Parte do braço de tom**

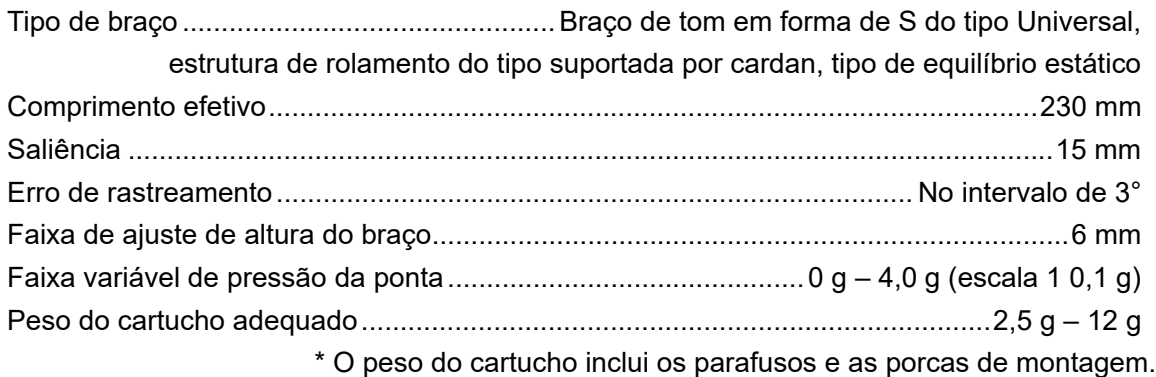

## **Especificações**

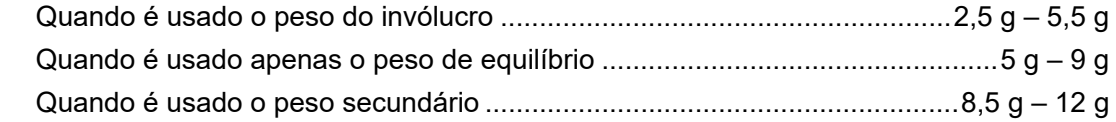

#### **Terminais de entrada/saída**

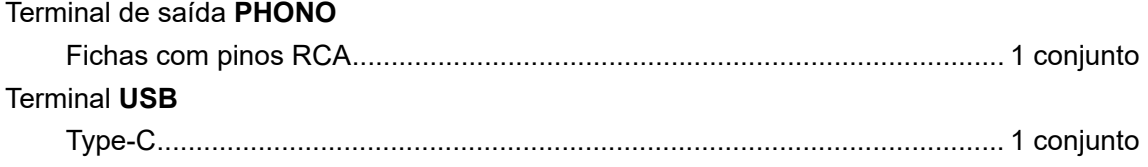

**•** As especificações e a estrutura deste produto estão sujeitas a alterações sem aviso.

## <span id="page-63-0"></span>**Informações adicionais**

## <span id="page-63-1"></span>**Resolução de problemas**

Se considerar que a unidade não está a funcionar corretamente, verifique as informações que se seguem e consulte as [**FAQ**] referentes à PLX-CRSS12 no URL abaixo.

#### [p](https://www.pioneerdj.com/support/)ioneerdj.com/support/

- **•** Inspecione os dispositivos ligados à unidade.
- **•** É possível que a unidade volte a funcionar corretamente depois de a desligar e voltar a ligar.

Se os problemas persistirem, leia as Precauções e consulte uma empresa de assistência autorizada ou o seu revendedor.

## **Alimentação**

#### **A unidade não se liga.**

- **•** Verifique se o cabo de alimentação está ligado corretamente à unidade.
- **•** Prima o botão na parte posterior da unidade para a ligar.

## **Saída de áudio**

#### **A unidade não emite som / o volume está baixo.**

- **•** Verifique se os cabos de áudio estão ligados corretamente.
- **•** Limpe qualquer pó ou sujidade dos terminais e das fichas antes de fazer as ligações.
- **•** Verifique se a cabeça está ligada corretamente.

#### **O volume está demasiado baixo ou elevado.**

**•** Verifique se a ligação do amplificador é adequada ao tipo de cartucho (saída). Ligue corretamente o cabo de ligação.

#### **Os sons esquerdo e direito estão invertidos.**

- **•** Confirme que as ligações esquerda e direita de cada dispositivo não estão invertidas.
- **•** Ligue corretamente os cabos de áudio e o fio condutor da cabeça.

#### 64

### **É ouvido um zumbido de baixa frequência (vibração/sibilo) durante a reprodução.**

- **•** Se existirem lâmpadas fluorescentes ou cabos de alimentação de outros equipamentos próximos dos cabos de ligação da unidade, mantenha-os o mais afastado possível.
- **•** Verifique se o fio de ligação à terra da unidade está ligado corretamente.

## **Reprodução de discos de vinil analógicos**

#### **A ponta da agulha não toca no disco de vinil.**

- **•** Defina corretamente a pressão da agulha. Regule o contrapeso para o valor de pressão da agulha adequado ao cartucho.
- **•** Ajuste rodando o contrapeso até que o braço de leitura fique na horizontal.

### **A agulha salta.**

- **•** Defina corretamente a pressão da agulha. Regule o contrapeso para o valor de pressão da agulha adequado ao cartucho.
- **•** Verifique se o disco de vinil não está deformado ou arranhado.
- **•** Se a ponta da agulha estiver suja, retire a cabeça e utilize uma escova macia ou algo semelhante para eliminar a poeira e as partículas de lixo da ponta da agulha do cartucho.
- **•** Ajuste corretamente a definição de antideslize.
- **•** Ajuste corretamente a altura do braço de leitura.

### **O braço para a meio da reprodução do disco de vinil e não se move.**

- **•** Verifique se o disco de vinil não está deformado ou arranhado.
- **•** Retire quaisquer obstáculos existentes à volta do braço.

### **Usar DVS sem utilizar o braço de leitura**

#### **Não é possível reproduzir música corretamente.**

- **•** Prima o botão [**NEEDLE MODE**] para definir o modo Digital Vinyl.
- **•** Verifique se o Magvel Clamp está colocado corretamente.
- **•** Se estiver a utilizar um tapete de borracha grosso entre o prato e o Magvel Clamp, retire-o.
- **•** Se existir metal ou outras partículas de lixo presos na parte traseira do Magvel Clamp ou no orifício central da parte traseira, retire-os.

### **A rotação é muito pesada quando o Magvel Clamp está instalado.**

- **•** Instale o Magvel Clamp corretamente [\(página 11\).](#page-10-0)
- **•** Se o botão rotativo estiver regulado para o lado [**HEAVY**], rode-o para o lado [**LIGHT**].

#### **A rotação é muito leve quando o Magvel Clamp está instalado.**

- **•** Instale o Magvel Clamp corretamente [\(página 11\).](#page-10-0)
- **•** Se o botão rotativo estiver regulado para o lado [**LIGHT**], rode-o para o lado [**HEAVY**].

### <span id="page-65-0"></span>**Cuidados a ter durante a utilização**

## **Quando transportar a unidade por uma longa distância**

Utilize o material da embalagem original.

Se não tiver a embalagem original, faça o seguinte:

- **•** Retire o prato (remova 6 parafusos) da unidade antes de embalar.
- **•** Retire a cabeça e o contrapeso do braço de leitura antes de embalar.
- **•** Fixe o braço de leitura com o respetivo gancho e prenda-o com fita adesiva para evitar que se mova.
- **•** Embrulhe a unidade com um cobertor ou papel macio para que não seja danificada.

### <span id="page-66-0"></span>**Limpeza**

- **•** Desligue o amplificador antes de encaixar ou desencaixar a cabeça, caso contrário, as colunas podem ser danificadas.
- **•** Retire a cabeça, e elimine a poeira e as partículas de lixo da ponta da agulha do cartucho com uma escova macia ou algo semelhante.
- **•** Limpe os discos de vinil com um limpador de discos.
- **•** Limpe o terminal da cabeça com um pano macio e encaixe-o no braço de leitura.

## **Limpar a cobertura contra poeira e o invólucro**

- **•** Limpe a cobertura contra poeira e o invólucro com um pano macio.
- **•** Em situações normais, limpe a cobertura contra poeira e o invólucro com um pano macio e seco.
- **•** Se a cobertura contra poeira e o invólucro estiverem muito sujos, humedeça um pano macio em detergente neutro diluído 5 a 6 vezes com água, torça-o bem, limpe a sujidade e, em seguida, limpe com um pano seco.
- **•** Tenha cuidado para não usar álcool, diluente, benzina, inseticida, etc., pois estes produtos podem fazer com que a impressão ou o revestimento descolem.
- **•** Evite o contacto prolongado com produtos de borracha ou vinil, pois isso danificará o invólucro.
- **•** Quando utilizar toalhetes químicos, etc., leia atentamente as precauções fornecidas com os mesmos.
- **•** Não limpe a cobertura contra poeira durante a reprodução. Pode acumular-se eletricidade estática e puxar o braço de leitura em direção à cobertura contra poeira.

## **Cuidados a ter com o Magvel Clamp**

- **•** Existe uma folha adesiva encaixada na parte traseira do Magvel Clamp. Se a folha perder a adesividade, lave-a com água. Tenha cuidado para que não entre água no Magvel Clamp.
- **•** Certifique-se de que não existe nenhum objeto metálico preso na parte traseira do Magvel Clamp. Se existir algum objeto preso, retire-o.

## <span id="page-67-1"></span><span id="page-67-0"></span>**Marcas comerciais e marcas comerciais registadas**

- **•** [Pioneer DJ é](#page-67-1) uma marca comercial da [PIONEER](#page-67-1) CORPORATION e é utilizada sob licença.
- **•** rekordbox™ é uma marca comercial ou marca comercial registada da AlphaTheta Corporation.
- **•** Mac é uma marca comercial da Apple Inc., registada nos E.U.A. e noutros países e regiões.
- **•** Windows é uma marca comercial registada da Microsoft Corporation nos E.U.A. e noutros países e regiões.
- **•** Serato DJ Pro é uma marca comercial registada da Serato Limited.

Outros nomes de produtos, tecnologias e empresas aqui mencionados são marcas comerciais ou marcas comerciais registadas dos seus respetivos proprietários.

### <span id="page-68-0"></span>**Aviso sobre a licença do software**

#### **Apache**

Copyright (c)2006-2022 NXP Semiconductors. All rights reserved.

MCUXpresso SDK: Apache-2.0

Licensed under the Apache License, Version 2.0 (the License); you may not use this file except in compliance with the License. You may obtain a copy of the License at

www.apache.org/licenses/LICENSE-2.0

Unless required by applicable law or agreed to in writing, software distributed under the License is distributed on an AS IS BASIS, WITHOUT WARRANTIES OR CONDITIONS OF ANY KIND, either express or implied.

See the License for the specific language governing permissions and limitations under the License.

#### **FreeRTOS Kernel V10.3.0**

Copyright (C) 2020 Amazon.com, Inc. or its affiliates. All Rights Reserved.

Permission is hereby granted, free of charge, to any person obtaining a copy of this software and associated documentation files (the "Software"), to deal in the Software without restriction, including without limitation the rights to use, copy, modify, merge, publish, distribute, sublicense, and/or sell copies of the Software, and to permit persons to whom the Software is furnished to do so, subject to the following conditions:

The above copyright notice and this permission notice shall be included in all copies or substantial portions of the Software.

THE SOFTWARE IS PROVIDED "AS IS", WITHOUT WARRANTY OF ANY KIND, EXPRESS OR IMPLIED, INCLUDING BUT NOT LIMITED TO THE WARRANTIES OF MERCHANTABILITY, FITNESS FOR A PARTICULAR PURPOSE AND NONINFRINGEMENT. IN NO EVENT SHALL THE AUTHORS OR COPYRIGHT HOLDERS BE LIABLE FOR ANY CLAIM, DAMAGES OR OTHER LIABILITY, WHETHER IN AN ACTION OF CONTRACT, TORT OR OTHERWISE, ARISING FROM, OUT OF OR IN

<span id="page-69-1"></span>CONNECTION WITH THE SOFTWARE OR THE USE OR OTHER DEALINGS IN THE SOFTWARE.

http://www.FreeRTOS.org http://aws.amazon.com/freertos

### <span id="page-69-0"></span>**Cuidados a ter relativamente aos direitos de autor**

O rekordbox restringe a reprodução e duplicação de conteúdos de música protegidos por direitos de autor.

- **•** Quando existirem dados codificados, etc., para proteger os direitos de autor integrados nos conteúdos de música, pode não ser possível utilizar o programa normalmente.
- **•** Quando o rekordbox detecta que nos conteúdos de música estão integrados dados codificados, etc., para proteger os direitos de autor, o processamento (reprodução, leitura, etc.) pode ser interrompido.

As gravações que fizer são para fruição pessoal e de acordo com as leis de direitos de autor não podem ser utilizadas sem o consentimento do detentor dos direitos de autor.

- **•** A música gravada a partir de CD, etc. está protegida por leis de direitos de autor de países individuais, assim como por acordos internacionais. É da inteira responsabilidade da pessoa que gravou a música garantir que é utilizada legalmente.
- **•** Ao manusear música transferida a partir da Internet, etc. é da inteira responsabilidade da pessoa que transferiu a música garantir que é utilizada de acordo com o contrato celebrado com o site a partir do qual fez a transferência.

As especificações e a estrutura deste produto estão sujeitas a alterações sem aviso.

© 2023 [AlphaTheta](#page-69-1) Corporation. Todos os direitos reservados. <DRI1848-A>